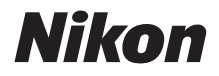

#### APARAT CYFROWY

# COOLPIX W300 Skrócona instrukcja obsługi

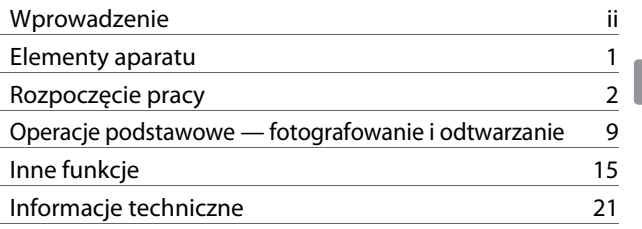

- **•** Przeczytaj dokładnie niniejszą instrukcję przed rozpoczęciem korzystania z aparatu.
- **•** Aby zapewnić poprawne użytkowanie aparatu, koniecznie przeczytaj ["Zasady bezpieczeństwa"](#page-5-0) (str. [vi](#page-5-0)) oraz "<Ważne> Uwagi dotyczące wstrząsoodporności, [wodoszczelności, pyłoszczelności oraz skraplania pary](#page-8-0)  [wodnej](#page-8-0)" (str. [ix\)](#page-8-0).
- **•** Po przeczytaniu instrukcji przechowuj ją w łatwo dostępnym miejscu, aby móc z niej skorzystać w przyszłości.

## <span id="page-1-0"></span>**Wprowadzenie**

### **Do przeczytania w pierwszej kolejności**

<span id="page-1-1"></span>Dziękujemy za zakup aparatu cyfrowego Nikon COOLPIX W300.

### **Pobieranie "Dokumentacja aparatu"**

Dokumentacja aparatu (w formacie PDF) zawiera szczegółowe informacje na temat jego używania. Dokumentację aparatu można pobrać z naszego centrum pobierania dostępnego pod poniższym adresem URL i zapisać na urządzeniu inteligentnym lub komputerze w celach informacyjnych.

**•** Dokumentację aparatu można wyświetlać przy użyciu programu Adobe Acrobat Reader (do pobrania ze strony internetowej Adobe) lub programu iBooks (w systemie iOS).

### **Pobieranie oprogramowania firmy Nikon**

#### **Komputer**

Oprogramowanie można pobrać w centrum pobierania pod adresem URL wskazanym poniżej.

**•** ViewNX-i: To oprogramowanie umożliwia przesyłanie zdjęć i filmów do komputera, na którym można je przeglądać i edytować.

#### **Urządzenie inteligentne**

**•** SnapBridge: Ta aplikacja umożliwia przesyłanie zdjęć i filmów na urządzenie inteligentne po nawiązaniu połączenia bezprzewodowego. Informacje na temat pobierania aplikacji i nawiązywania połączenia można znaleźć w dołączonym dokumencie "SnapBridge Przewodnik połączenia".

### **Odwiedź nasze centrum pobierania**

#### **http://downloadcenter.nikonimglib.com**

Odwiedź naszą witrynę internetową, aby pobrać instrukcje obsługi produktów do przetwarzania obrazów, oprogramowania komputerowego lub oprogramowania sprzętowego firmy Nikon.

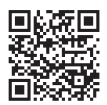

### **Pomoc techniczna Nikon**

Przejdź do wymienionej poniżej witryny, aby zarejestrować aparat i uzyskać najbardziej aktualne informacje o produkcie. Można tam znaleźć odpowiedzi na najczęściej zadawane pytania (FAQ) oraz skontaktować się z nami w celu uzyskania pomocy technicznej.

http://www.europe-nikon.com/support

#### **COOLPIX W300 Model Name: N16D3**

ii Wprowadzenie

### **Sprawdzanie zawartości opakowania**

Jeśli brakuje któregokolwiek z wymienionych elementów, należy skontaktować się ze sklepem, w którym aparat został zakupiony.

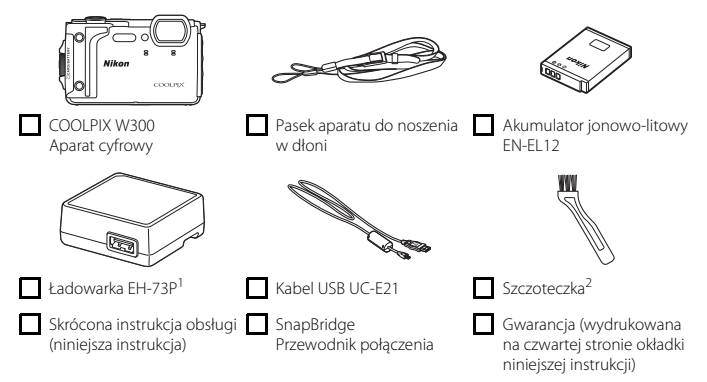

- 1 Jeśli aparat zakupiono w kraju lub regionie, w którym konieczne jest korzystanie z adaptera wtyczki, odpowiedni adapter jest dostarczany w zestawie. Kształt adaptera wtyczki zależy od kraju lub regionu zakupu ( $\Box$ 5).
- 2 Szczoteczka służy do czyszczenia osłony wodoodpornej.

#### **UWAGA:**

- **•** Akcesoria nie są wodoszczelne.
- **•** Do aparatu nie jest dołączona karta pamięci. Karty pamięci SD, SDHC i SDXC są w niniejszej instrukcji nazywane łącznie "kartami pamięci".

### **Informacje i zalecenia**

#### **Program Life-Long Learning**

Chcąc zapewnić klientom stałą pomoc techniczną i wiedzę na temat swoich produktów, firma Nikon w ramach programu Life-Long Learning udostępnia najnowsze informacje pod następującymi adresami internetowymi:

- **•** USA: http://www.nikonusa.com/
- **•** Europa: http://www.europe-nikon.com/support/
- **•** Azja, Oceania, Bliski Wschód i Afryka: http://www.nikon-asia.com/

W tych witrynach można znaleźć aktualne informacje o produktach, wskazówki, odpowiedzi na najczęściej zadawane pytania oraz ogólne informacje na temat fotografowania i cyfrowej obróbki zdjęć. Dodatkowych informacji udziela przedstawiciel Nikon na danym obszarze. Dane kontaktowe można znaleźć w poniższej witrynie.

http://imaging.nikon.com/

#### **Używaj tylko markowych akcesoriów elektronicznych Nikon**

Aparaty Nikon COOLPIX są projektowane zgodnie z najwyższymi standardami i zawierają złożone układy elektroniczne. Tylko markowe akcesoria elektroniczne firmy Nikon (w tym ładowarki, akumulatory, zasilacze sieciowe i kable USB) mają odpowiednie certyfikaty firmy Nikon do stosowania w aparatach cyfrowych Nikon, co oznacza, że zostały skonstruowane i przetestowane pod kątem spełnienia wszelkich wymagań technicznych oraz wymagań w zakresie bezpieczeństwa układów elektronicznych.

KORZYSTANIE Z AKCESORIÓW ELEKTRONICZNYCH MARKI INNEJ NIŻ NIKON MOŻE SPOWODOWAĆ USZKODZENIE APARATU I BYĆ PRZYCZYNĄ UNIEWAŻNIENIA GWARANCJI UDZIELONEJ PRZEZ FIRMĘ NIKON.

Używanie akumulatorów litowo-jonowych innych firm, pozbawionych znaku holograficznego firmy Nikon może zakłócać normalne działanie aparatu lub spowodować przegrzanie, zapalenie, uszkodzenie bądź wyciek z akumulatora.

**Znak holograficzny:** identyfikuje urządzenie jako autentyczny produkt firmy Nikon.

on Nikon Nik **HIN HOHIN HE** 

Aby uzyskać więcej informacji o markowych akcesoriach firmy Nikon, należy skontaktować się z lokalnym przedstawicielem handlowym firmy Nikon.

#### **Przed wykonywaniem ważnych zdjęć**

Przed przystąpieniem do fotografowania ważnych okazji (np. ślubów lub wyjazdów) należy wykonać zdjęcie próbne, aby mieć pewność, że aparat działa poprawnie. Firma Nikon nie ponosi odpowiedzialności za straty ani utratę zysków spowodowane niewłaściwym działaniem aparatu.

#### **Informacje na temat instrukcji obsługi**

- **•** Żadna część instrukcji dołączonych do tego produktu nie może być powielana, przesyłana, przekształcana, przechowywana w systemie służącym do pozyskiwania informacji ani tłumaczona na jakikolwiek język niezależnie od formy i sposobu bez uprzedniej pisemnej zgody firmy Nikon.
- **•** Przedstawione w instrukcji ilustracje oraz zrzuty ekranów mogą wyglądać inaczej niż w zakupionym produkcie.
- **•** Firma Nikon zastrzega sobie prawo do zmiany danych technicznych sprzętu i oprogramowania opisanego w instrukcjach w dowolnym momencie i bez wcześniejszego powiadomienia.
- **•** Firma Nikon nie ponosi odpowiedzialności za ewentualne szkody spowodowane użytkowaniem aparatu.
- **•** Dołożono wszelkich starań, aby informacje zawarte w instrukcji były ścisłe i pełne, jednak w przypadku zauważenia jakichkolwiek błędów lub pominięć będziemy wdzięczni za poinformowanie o nich lokalnego przedstawiciela firmy Nikon (adres podany osobno).

### **Przestrzegaj treści informacji o prawach autorskich**

Zgodnie z prawem ochrony własności intelektualnej, wykonanych aparatem zdjęć ani nagrań prac chronionych prawem autorskim nie wolno wykorzystywać bez zgody właściciela praw autorskich. Użytek osobisty stanowi wyjątek, ale zwróć uwagę, że nawet użytek osobisty może być ograniczony w przypadku zdjęć lub nagrań wystaw lub występów na żywo.

#### <span id="page-4-0"></span>**Pozbywanie się urządzeń służących do przechowywania danych**

Należy pamiętać, że usunięcie obrazów lub sformatowanie pamięci urządzeń służących do przechowywania danych, takich jak karty pamięci lub wbudowana pamięć aparatu, nie powoduje całkowitego usunięcia oryginalnych danych zdjęć. Podczas pozbywania się urządzeń do przechowywania danych należy pamiętać, że usunięte pliki można z nich odzyskać za pomocą dostępnego na rynku oprogramowania, co może skutkować niewłaściwym wykorzystaniem osobistych danych i prywatnych zdjęć przez osoby postronne. Odpowiedzialność za zapewnienie bezpieczeństwa i prywatności tych danych spoczywa na użytkowniku.

Przed utylizacją urządzenia pamięci masowej lub jego przekazaniem innej osobie należy zresetować wszystkie ustawienia aparatu za pomocą opcji **Resetuj wszystko** w menu ustawień ([A](#page-30-0)19). Po zresetowaniu ustawień należy skasować wszystkie dane z urządzenia za pomocą dostępnego w sprzedaży oprogramowania do kasowania danych lub sformatować urządzenie za pomocą opcji **Formatuj pamięć** lub **Formatuj kartę** w menu ustawień ([A](#page-30-0)19), a następnie w całości je zapełnić zdjęciami niezawierającymi prywatnych danych (np. zdjęciami nieba).

Podczas fizycznego niszczenia kart pamięci należy zachować ostrożność, aby uniknąć obrażeń ciała lub zniszczenia mienia.

W przypadku aparatu COOLPIX W300 dane rejestru zapisane na karcie pamięci są traktowane w taki sam sposób, jak pozostałe dane. Aby usunąć dane rejestru uzyskane, ale niezapisane na karcie pamięci, wybierz **Utwórz rejestr** M **Zakończ wszystkie rejestry** M **Wymaż rejestry**.

#### **Oznakowanie zgodności**

Wykonaj poniższą procedurę, aby wyświetlić oznakowania zgodności, z którymi zgodny jest aparat. Naciśnij przycisk MENU → ikona menu ¥ → Oznakowanie zgodności → przycisk ®

### <span id="page-5-0"></span>**Zasady bezpieczeństwa**

Aby zapobiec uszkodzeniu mienia lub obrażeniom ciała użytkownika lub innych osób, przed rozpoczęciem korzystania z tego produktu przeczytaj "Zasady bezpieczeństwa" w całości. Przechowuj te instrukcje dotyczące bezpieczeństwa w miejscu dostępnym dla wszystkich osób korzystających z tego produktu.

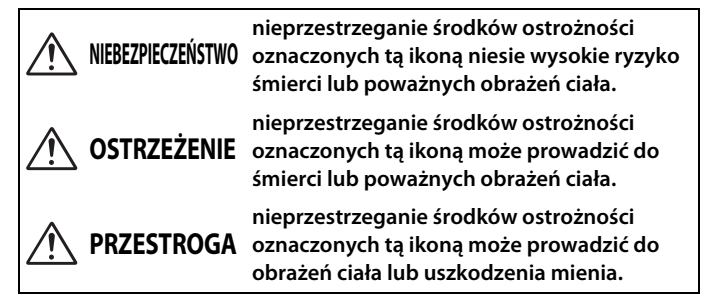

## **OSTRZEŻENIE**

- **• Nie używać w czasie chodzenia lub obsługiwania pojazdów.** Nieprzestrzeganie tego środka ostrożności może prowadzić do wypadków lub obrażeń ciała z innego powodu.
- **• Nie demontować ani nie modyfikować tego produktu. Nie dotykać wewnętrznych części odsłoniętych w wyniku upadku lub innego wypadku.** Nieprzestrzeganie tych środków ostrożności może prowadzić do porażenia prądem lub innych obrażeń ciała.
- **• W razie zauważenia nietypowych objawów, jak wydostawanie się dymu z produktu, nagrzanie produktu lub nietypowe zapachy, niezwłocznie odłączyć akumulator lub inne źródło zasilania.** Dalsze użytkowanie może prowadzić do pożaru, poparzeń lub innych obrażeń ciała.
- **• Nie dotykać wtyczki mokrymi rękami.** Nieprzestrzeganie tego zalecenia może doprowadzić do pożaru lub porażenia prądem elektrycznym.
- **• Nie narażać skóry na przedłużoną styczność z tym produktem, gdy jest on włączony lub podłączony do zasilania.** Nieprzestrzeganie tego środka ostrożności może prowadzić do słabych oparzeń.
- **• Nie używać tego produktu w miejscach występowania łatwopalnych pyłów lub gazów, takich jak propan, opary benzyny lub aerozole.** Nieprzestrzeganie tego środka ostrożności może prowadzić do wybuchu lub pożaru.
- **• Nie kieruj lampy błyskowej, diody wspomagającej AF, lampy LED ani oświetlenia do filmowania na operatora pojazdu mechanicznego.** Nieprzestrzeganie tego środka ostrożności może prowadzić do wypadków.
- **• Przechowywać ten produkt w miejscu niedostępnym dla dzieci.** Nieprzestrzeganie tego środka ostrożności może prowadzić do obrażeń ciała lub wadliwego działania produktu. Dodatkowo należy pamiętać, że małe części mogą być przyczyną zadławienia. W razie połknięcia jakiejkolwiek części tego produktu przez dziecko, niezwłocznie uzyskać pomoc lekarską.
- **• Nie oplatać, nie owijać ani nie okręcać pasków wokół szyi.** Nieprzestrzeganie tego środka ostrożności może prowadzić do wypadków.
- **• Nie używać akumulatorów, ładowarek, zasilaczy sieciowych ani kabli USB, które nie są specjalnie przeznaczone do użytku z tym produktem. Podczas korzystania z akumulatorów, ładowarek, zasilaczy sieciowych i kabli USB przeznaczonych do użytku z tym produktem nie wolno:**
	- **Uszkadzać, modyfikować, ciągnąć silnie lub zginać przewodów albo kabli, umieszczać na nich ciężkich przedmiotów ani narażać ich na działanie gorąca lub płomieni.**
	- **Używać konwerterów podróżnych lub zasilaczy przeznaczonych do zmiany poziomu napięcia ani w połączeniu z przemiennikami prądu stałego na prąd zmienny.**

Nieprzestrzeganie tych środków ostrożności może prowadzić do pożaru lub porażenia prądem.

- **• Nie dotykać wtyczki podczas ładowania produktu ani nie używać zasilacza sieciowego podczas burz z piorunami.** Nieprzestrzeganie tego środka ostrożności może prowadzić do porażenia prądem.
- **• Nie dotykać gołymi rękami miejsc narażonych na działanie skrajnie wysokich lub niskich temperatur.** Nieprzestrzeganie tego środka ostrożności może prowadzić do poparzeń lub odmrożeń.

## **PRZESTROGA**

- **• Nie pozostawiać obiektywu skierowanego na słońce lub inne źródła silnego światła.** Światło zogniskowane przez obiektyw może spowodować pożar lub uszkodzenie wewnętrznych części produktu. Podczas fotografowania obiektów pod światło utrzymywać słońce w znacznej odległości poza kadrem.
- **• Wyłączać ten produkt, gdy jego użytkowanie jest zabronione. Wyłącz funkcje zapisywania danych pozycji. Zakończ zapisywanie rejestru. Wyłączać funkcje bezprzewodowe, gdy korzystanie z urządzeń bezprzewodowych jest zabronione.** Sygnały o częstotliwości radiowej emitowane przez ten produkt mogą zakłócać działanie wyposażenia na pokładzie samolotu lub w szpitalach albo innych placówkach opieki zdrowotnej.
- **• Wyjąć akumulator i odłączyć zasilacz sieciowy, jeśli ten produkt nie będzie używany przez długi okres.** Nieprzestrzeganie tego środka ostrożności może prowadzić do pożaru lub wadliwego działania produktu.
- **• Nie wyzwalać błysku lampy błyskowej, gdy lampa styka się albo jest w bezpośredniej bliskości ze skórą lub jakimś przedmiotem.** Nieprzestrzeganie tego środka ostrożności może prowadzić do poparzeń lub pożaru.
- **• Nie patrz bezpośrednio na diodę wspomagającą AF, lampę LED ani oświetlenie do filmowania.** Może to spowodować uszkodzenie oczu lub doprowadzić do zaburzenia widzenia.

**• Nie pozostawiać produktu w miejscu, gdzie będzie on narażony na wpływ skrajnie wysokiej temperatury przez długi okres, np. w zamkniętym samochodzie lub w miejscu bezpośrednio nasłonecznionym.** Nieprzestrzeganie

tego środka ostrożności może prowadzić do pożaru lub wadliwego działania produktu.

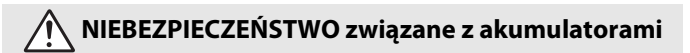

- **• Nie obchodzić się niewłaściwie z akumulatorami.** Nieprzestrzeganie następujących środków ostrożności może prowadzić do wycieku płynu z akumulatorów albo ich przegrzania, pęknięcia lub zapłonu:
	- Używać jedynie akumulatorów zatwierdzonych do użytku w tym produkcie.
	- Nie narażać akumulatorów na działanie płomieni lub nadmiernego gorąca.
	- Nie demontować.
	- Nie zwierać styków, dotykając nimi naszyjników, spinek do włosów lub innych metalowych przedmiotów.
	- Nie narażać akumulatorów ani produktów, do których są włożone, na silne wstrząsy i uderzenia.
- **• Akumulatory należy ładować w podany sposób.** Nieprzestrzeganie tego środka ostrożności może prowadzić do wycieku płynu z akumulatorów albo ich przegrzania, pęknięcia lub zapłonu.
- **• Jeśli płyn z akumulatora dostanie się do oczu, przepłukać oczy dużą ilością czystej wody i niezwłocznie uzyskać pomoc lekarską.** Opóźnienie interwencji może prowadzić do uszkodzenia oczu.

## **OSTRZEŻENIE dotyczące akumulatorów**

- **• Przechowywać akumulatory w miejscu niedostępnym dla dzieci.** W razie połknięcia akumulatora przez dziecko, niezwłocznie uzyskać pomoc lekarską.
- **• Nie zanurzać akumulatorów w wodzie ani nie narażać ich na działanie deszczu.** Nieprzestrzeganie tego środka ostrożności może prowadzić do pożaru lub wadliwego działania produktu. Niezwłocznie wysuszyć produkt ręcznikiem lub podobnym przedmiotem, jeśli się zamoczy.
- **• Niezwłocznie zaprzestać użytkowania w przypadku zauważenia jakichkolwiek zmian w akumulatorze, takich jak odbarwienie lub odkształcenie. Przerwać ładowanie akumulatorów, jeśli nie naładują się w wyznaczonym czasie.** Nieprzestrzeganie tych środków ostrożności może prowadzić do wycieku płynu z akumulatora albo jego przegrzania, pęknięcia lub zapłonu.
- **• Przed oddaniem do utylizacji zaizolować styki akumulatora taśmą.** Zetknięcie się metalowych przedmiotów ze stykami może spowodować przegrzanie, pęknięcie lub pożar. Przekazywać akumulatory do recyklingu lub utylizacji zgodnie z lokalnymi przepisami.
- <span id="page-7-0"></span>**• Jeśli płyn z akumulatora zetknie się ze skórą lub odzieżą osoby, niezwłocznie przepłukać miejsce styczności dużą ilością czystej wody.** Nieprzestrzeganie tego środka ostrożności może prowadzić do podrażnienia skóry.

### <span id="page-8-0"></span>**<Ważne> Uwagi dotyczące wstrząsoodporności, wodoszczelności, pyłoszczelności oraz skraplania pary wodnej**

- **•** Opisane tutaj właściwości w zakresie wstrząsoodporności, wodoszczelności i pyłoszczelności nie gwarantują całkowitej wodoszczelności ani odporności aparatu na uszkodzenia bądź awarie w każdych warunkach.
- **•** Nie narażaj aparatu na nadmierne wstrząsy, drgania lub nacisk przez jego upuszczenie, uderzenie albo umieszczenie na nim ciężkiego obiektu. Nieprzestrzeganie tego zalecenia może doprowadzić do zdeformowania aparatu, spowodować dostawanie się wody do jego wnętrza lub uszkodzić uszczelki, czego rezultatem będzie nieprawidłowe działanie aparatu.
- **•** Gwarancja firmy Nikon może nie obejmować uszkodzeń spowodowanych dostaniem się wody do wnętrza aparatu na skutek nieprawidłowego obchodzenia się z aparatem.

### **Uwagi dotyczące wstrząsoodporności**

Aparat przeszedł pomyślnie wewnętrzny test firmy Nikon (test upuszczenia z wysokości 240 cm na sklejkę o grubości 5 cm), zgodny z MIL-STD 810F Method 516.5-Shock\*. Zmiany wyglądu, takie jak złuszczenie farby i odkształcenia aparatu, nie były mierzone podczas wewnętrznego testu firmy Nikon.

Standard testowy Departamentu Obrony Stanów Zjednoczonych. W ramach tego testu przygotowuje się 5 aparatów i sprawdza się, czy przynajmniej jeden z tych 5 aparatów przechodzi pomyślnie próbę polegającą na upuszczeniu w 26 kierunkach (8 narożników, 12 krawędzi i 6 powierzchni) z wysokości 122 cm.

### **Uwagi dotyczące wodoszczelności i pyłoszczelności**

Aparat został uznany za zgodny z klasą ochrony JIS/IEC 8 (IPX8) w zakresie wodoszczelności oraz JIS/IEC 6 (IP6X) w zakresie pyłoszczelności i umożliwia wykonywanie zdjęć pod wodą na głębokości do 30 m przez czas do 60 minut.\*

- Ta klasyfikacja oznacza, że aparat został zaprojektowany z myślą o wytrzymaniu określonego ciśnienia wody przez określony czas, pod warunkiem jego użytkowania zgodnie z instrukcjami firmy Nikon.
	- Wodoszczelność tego aparatu była testowana tylko w wodzie słodkiej (baseny, rzeki i jeziora) oraz słonej.
	- Wnętrze tego aparatu nie jest wodoszczelne. Dostanie się wody do wnętrza aparatu może spowodować korozję elementów, skutkującą wysokimi kosztami naprawy albo nienaprawialnymi uszkodzeniami.
	- Akcesoria nie są wodoszczelne.

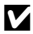

#### B **Środki ostrożności podczas czyszczenia**

- **•** Nie wkładaj ostrych przedmiotów do otworów mikrofonu i głośników. Uszkodzenie wnętrza aparatu może spowodować utratę wodoszczelności.
- **•** Nie używaj do czyszczenia mydła, neutralnych detergentów ani środków chemicznych, takich jak benzen.

### <span id="page-9-0"></span>**Uwagi dotyczące wstrząsoodporności, wodoszczelności i pyłoszczelności**

- **•** Nie upuszczaj aparatu, nie uderzaj nim o twarde obiekty, takie jak skały ani nie rzucaj nim na powierzchnię wody.
- **•** Nie narażaj aparatu na wstrząsy pod wodą.
	- Nie narażaj aparatu na działanie wody pod ciśnieniem poprzez jego umieszczenie w rwących strumieniach lub pod wodospadami.
	- Nie umieszczaj aparatu pod wodą na głębokości większej niż 30 m.
	- Uważaj, aby aparat nie wpadł do wody. Ten aparat nie pływa w wodzie.
- **•** Nie trzymaj aparatu pod wodą dłużej niż 60 minut bez przerwy.
- **•** Nie wkładaj mokrej karty pamięci albo akumulatora do aparatu.
	- Nie otwieraj pokrywy komory akumulatora / gniazda karty pamięci, gdy aparat jest mokry lub trzymany w mokrych rękach. Może to spowodować dostanie się wody do wnętrza aparatu i jego uszkodzenie.
- **•** Nie otwieraj pokrywy komory akumulatora / gniazda karty pamięci pod wodą.
- **•** Jeśli wilgoć w postaci kropel wody przylega do zewnętrznej części aparatu albo dostanie się pod pokrywę komory akumulatora / gniazda karty pamięci, natychmiast wytrzyj ją za pomocą miękkiej, suchej szmatki.
	- Jeśli substancje obce przylgną do zewnętrznej części aparatu albo dostaną się pod pokrywę komory akumulatora / gniazda karty pamięci, natychmiast usuń je za pomocą gruszki lub wytrzyj za pomocą miękkiej, suchej szmatki.
	- Jeśli substancje obce przylgną do uszczelnienia wodoszczelnego pod pokrywą komory akumulatora / gniazda karty pamięci, usuń je za pomocą dołączonej szczoteczki. Nie używaj dołączonej szczoteczki do celów innych niż czyszczenie uszczelnienia wodoszczelnego.
- **•** Nie pozostawiaj aparatu w niskich temperaturach ani w temperaturze 40°C lub wyższej przez dłuższy czas.

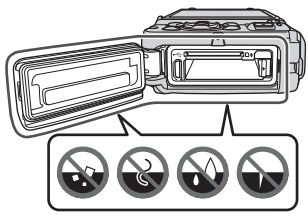

Obudowa wodoszczelna

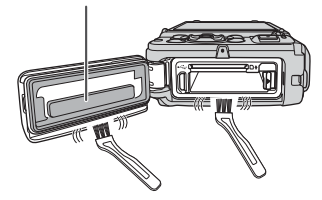

- Może to spowodować utratę wodoszczelności aparatu.
- Używając aparatu pod wodą, należy pamiętać, aby temperatura wody mieściła się w zakresie od 0°C do 40°C.
- **•** Nie używaj aparatu w gorących źródłach.

### **Przed użyciem aparatu pod wodą**

Przed użyciem aparatu pod wodą wykonaj poniższe czynności.

- **•** Zdejmij pasek aparatu do noszenia w dłoni.
- **•** Sprawdź, czy pod pokrywą komory akumulatora / gniazda karty pamięci nie znajdują się ciała obce.
- **•** Sprawdź, czy uszczelnienie wodoszczelne pokrywy komory akumulatora / gniazda karty pamięci nie jest pęknięte ani zdeformowane.
	- Sprawdź, czy uszczelnienie wodoszczelnie nie odłączyło się od aparatu.
- **•** Sprawdź, czy pokrywa komory akumulatora / gniazda karty pamięci jest prawidłowo zamknięta.
	- Sprawdź, czy wskaźnik zatrzasku wskazuje zamknięcie.

### **Uwagi dotyczące temperatury pracy, wilgotności i skraplania pary wodnej**

Działanie tego aparatu przetestowano w temperaturach od –10°C do +40°C. W przypadku używania aparatu w niskiej temperaturze w chłodniejszych rejonach albo na dużych wysokościach należy stosować się do następujących zaleceń.

- **•** Wydajność akumulatora pogarsza się tymczasowo w niskiej temperaturze. Przed użyciem przechowuj aparat i akumulatory pod odzieżą, aby zapobiec ich ochłodzeniu.
- **•** Wydajność aparatu może się tymczasowo pogorszyć, jeśli jest wystawiony na działanie skrajnie niskiej temperatury przez dłuższy czas. Na przykład natychmiast po włączeniu aparatu monitor może być ciemniejszy niż zwykle lub mogą być widoczne obrazy resztkowe.

#### ● **Warunki środowiskowe, które mogą powodować skraplanie pary wodnej**

Wewnątrz monitora lub obiektywu może pojawić się zamgławienie (skraplanie pary wodnej), gdy występują znaczne zmiany temperatury lub wysoka wilgotność, na przykład w warunkach otoczenia opisanych poniżej. Nie oznacza to nieprawidłowego działania ani uszkodzenia aparatu.

- **•** Nagłe zanurzenie aparatu w zimnej wodzie, gdy wcześniej znajdował się w gorącym miejscu na lądzie.
- **•** Wniesienie aparatu do ciepłego miejsca, na przykład do wnętrza budynku, z zewnątrz, gdzie panuje niska temperatura.
- **•** Otwarcie lub zamknięcie pokrywy komory akumulatora / gniazda karty pamięci w warunkach wysokiej wilgotności.

#### ● **Zmniejszanie skraplania pary wodnej**

- **•** Otwórz pokrywę komory akumulatora / gniazda karty pamięci, włóż aparat wraz z dostępnym na rynku środkiem osuszającym do pojemnika, na przykład plastikowego woreczka, i szczelnie zamknij ten pojemnik. Skraplanie pary wodnej jest mniej prawdopodobne, gdy wilgotność wewnątrz aparatu jest mniejsza.
- **•** Przed użyciem aparatu pod wodą unikaj przechowywania go w miejscach, w których może się nagrzać (na przykład w bezpośrednim świetle słonecznym). Jeśli aparat zostanie zanurzony pod wodą, kiedy jest gorąco, nagła zmiana temperatury może spowodować skraplanie pary wodnej.

#### ● **Usuwanie zamgławienia**

**•** Wyłącz aparat i otwórz pokrywę komory akumulatora / gniazda karty pamięci w miejscu o stabilnej temperaturze otoczenia (należy unikać miejsc o wysokiej temperaturze, wysokiej wilgotności oraz dużej ilości piasku lub kurzu). W celu usunięcia zamgławienia wyjmij akumulator i kartę pamięci, i pozostaw otwartą pokrywę komory akumulatora / gniazda karty pamięci, aby umożliwić dostosowanie się aparatu do temperatury otoczenia.

### **Kontrola i naprawa**

- **•** W przypadku narażenia aparatu na wstrząs zalecane jest skontaktowanie się ze sprzedawcą albo autoryzowanym serwisem firmy Nikon w celu sprawdzenia wodoszczelności aparatu (usługa płatna).
- **•** W takiej sytuacji zalecane jest skontaktowanie się ze sprzedawcą albo autoryzowanym serwisem firmy Nikon. Po upływie jednego roku może rozpocząć się proces pogorszenia wodoszczelności uszczelnienia.
- **•** Jeśli do wnętrza aparatu przesącza się woda, należy natychmiast przerwać jego używanie i zanieść do autoryzowanego serwisu firmy Nikon.

## <span id="page-12-0"></span>**Elementy aparatu**

### **Korpus aparatu**

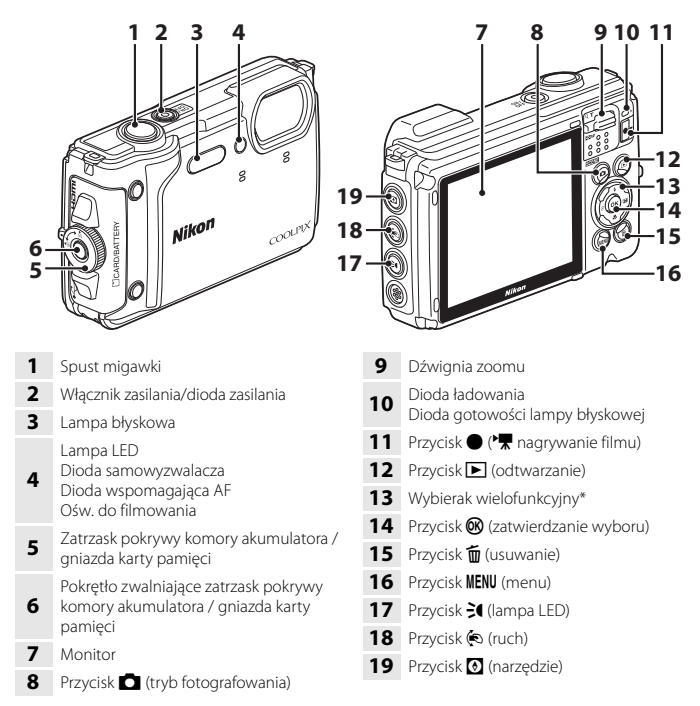

W niniejszej instrukcji naciśnięcie na wybieraku wielofunkcyjnym przycisku w górę, w dół, w lewo lub w prawo jest przedstawiane jako  $\blacktriangle, \blacktriangledown, \blacktriangle$  lub  $\blacktriangleright$ .

## <span id="page-13-0"></span>**Rozpoczęcie pracy**

### **Mocowanie paska aparatu do noszenia w dłoni**

Zdejmij pasek do noszenia w dłoni przed użyciem aparatu pod wodą.

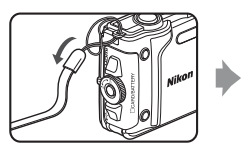

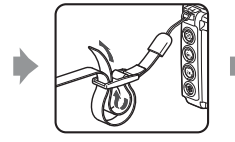

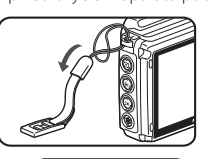

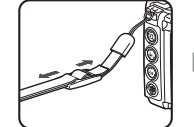

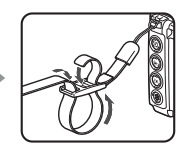

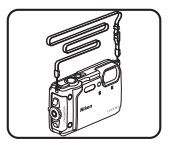

### <span id="page-14-0"></span>**Wkładanie akumulatora i karty pamięci**

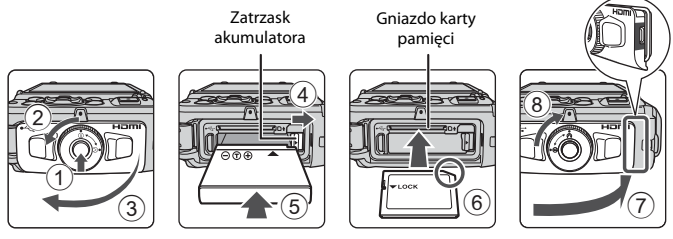

- **•** Naciśnij pokrętło zwalniające zatrzask pokrywy komory akumulatora/gniazda karty pamięci  $(1)$  i obróć zatrzask pokrywy komory akumulatora / gniazda karty pamięci  $(2)$ w celu otwarcia pokrywy  $(3)$ .
- **•** Po właściwym ustawieniu styków dodatnich i ujemnych akumulatora popchnij pomarańczowy zatrzask akumulatora (4) i włóż akumulator do końca (5).
- **•** Wsuń w prawidłowy sposób kartę pamięci, aż do zablokowania jej w gnieździe (6).
- **•** Uważaj, aby nie włożyć karty pamięci ani akumulatora w odwrotny sposób, ponieważ może to być przyczyną awarii.
- **•** Zamknij pokrywę komory akumulatora/gniazda karty pamięci (7) i, dociskając ją mocno do aparatu, tak aby czerwona część z boku pokrywy była ukryta, obróć zatrzask pokrywy komory akumulatora / gniazda karty pamięci aż do jego zablokowania na miejscu (8). Sprawdź, czy pokrywa jest dobrze zamknięta.
- **•** Gdy przełącznik ochrony przed zapisem na karcie pamięci jest zablokowany, nie można wykonać zdjęcia, usuwać zdjęć ani formatować karty pamięci.
- **•** Dane aparatu, w tym zdjęcia i filmy, można zapisywać na karcie pamięci lub w pamięci wewnętrznej. Aby użyć pamięci wewnętrznej, należy wyjąć kartę pamięci.

### B **Uwagi dotyczące wodoszczelności i pyłoszczelności**

Aby uzyskać więcej informacji, patrz: "Uwagi dotyczące wstrząsoodporności, wodoszczelności i [pyłoszczelności"](#page-9-0) ([A](#page-9-0)x).

#### B **Uwagi dotyczące zamykania pokrywy bez przytrzaśnięcia paska aparatu**

Jeśli pasek aparatu zostanie przytrzaśnięty podczas zamykania pokrywy komory akumulatora / gniazda karty pamięci, pokrywa może zostać uszkodzona. Przed zamknięciem pokrywy komory akumulatora / gniazda karty pamięci należy się upewnić, że pasek nie zostanie przez nią przytrzaśnięty.

### **Example 2** Formatowanie karty pamięci

Karta pamięci, która była używana w innych urządzeniach i została włożona po raz pierwszy do tego aparatu, musi zostać sformatowana za jego pomocą.

- **• Należy pamiętać, że formatowanie powoduje trwałe usunięcie wszystkich zdjęć i innych danych zapisanych na karcie pamięci.** Pamiętaj, aby przed sformatowaniem karty pamięci wykonać kopie wszystkich zdjęć, które chcesz zachować.
- Włóż kartę pamięci do aparatu, naciśnij przycisk **MENU** i wybierz opcję **Formatuj kartę** z menu ustawień (CQ19).

### **Wyjmowanie akumulatora lub karty pamięci**

Wyłącz aparat i upewnij się, że dioda zasilania przestała świecić, a ekran jest wyłączony. Następnie otwórz pokrywę komory akumulatora / gniazda karty pamięci.

- **•** Popchnij zatrzask akumulatora i wysuń akumulator.
- **•** Delikatnie wciśnij kartę pamięci do aparatu i wysuń ją częściowo.
- **•** Zachowaj ostrożność podczas obchodzenia się z aparatem, akumulatorem i kartą pamięci bezpośrednio po użyciu aparatu, ponieważ mogą one być gorące.

### <span id="page-16-0"></span>**Ładowanie akumulatora**

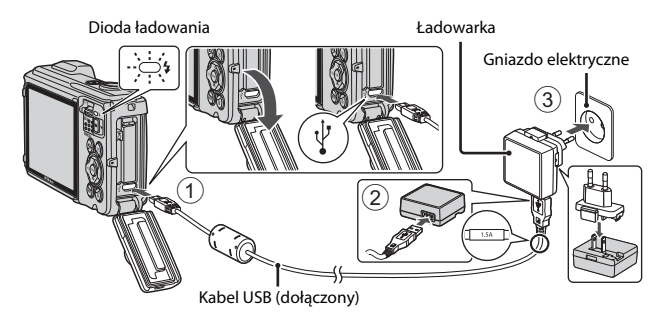

Jeśli do aparatu dostarczony jest adapter wtyczki\*, zamocuj go do ładowarki. Po połączeniu tych dwóch części próba zdjęcia adaptera wtyczki na siłę może uszkodzić produkt.

- \* Kształt adaptera wtyczki zależy od kraju lub regionu, gdzie kupiono aparat. Ten krok można pominąć, jeśli adapter wtyczki jest trwale połączony z ładowarką.
- **•** Ładowanie rozpocznie się, gdy aparat z włożonym akumulatorem zostanie podłączony do gniazda elektrycznego w sposób pokazany na ilustracji. Podczas ładowania akumulatora dioda ładowania powoli miga.
- **•** Po zakończeniu ładowania dioda ładowania przestaje migać i wyłącza się. Wyjmij wtyczkę ładowarki z gniazda elektrycznego, a następnie odłącz kabel USB. Czas ładowania wynosi około 2 godz. i 20 min w przypadku całkowicie rozładowanego akumulatora.
- **•** Gdy dioda ładowania szybko miga, ładowanie akumulatora jest niemożliwe, prawdopodobnie z jednego z niżej opisanych powodów.
	- Temperatura otoczenia nie jest odpowiednia dla ładowania.
	- Kabel USB lub ładowarka nie są poprawnie podłączone.
	- Akumulator jest uszkodzony.

### B **Uwagi dotyczące kabla USB**

- **•** Nie używaj kabla USB innego niż UC-E21. Użycie kabla USB innego niż UC-E21 może spowodować przegrzanie, pożar lub porażenie prądem.
- **•** Sprawdź kształt i kierunek wtyczek. Nie wkładaj ani nie wyjmuj wtyczek pod kątem.

#### B **Uwagi dotyczące ładowania akumulatora**

- **•** Aparatu można używać podczas ładowania akumulatora, ale czas ładowania ulega wówczas wydłużeniu.
- **•** Jeśli poziom naładowania akumulatora jest bardzo niski, korzystanie z aparatu podczas ładowania może być niemożliwe.
- **•** W żadnych okolicznościach nie wolno używać ładowarki lub zasilacza sieciowego innego modelu lub innej marki niż ładowarka EH-73P. Nie wolno też używać dostępnych na rynku przejściówek USB-AC ani ładowarek do telefonów komórkowych. Nieprzestrzeganie tego zalecenia może doprowadzić do przegrzania lub uszkodzenia aparatu.

### <span id="page-18-0"></span>**Konfiguracja aparatu**

### **1** Naciśnij włącznik zasilania, aby włączyć aparat.

**•** Przy pomocy wybieraka wielofunkcyjnego wybierz i dostosuj ustawienia.

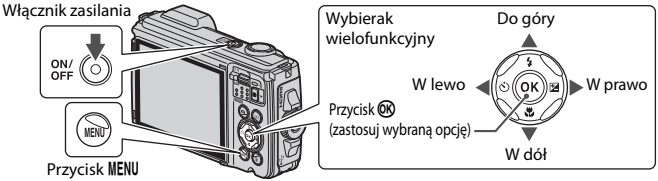

- **•** Wyświetlony zostanie ekran wyboru języka. Za pomocą przycisków  $\blacktriangle\blacktriangledown$  na wybieraku wielofunkcyjnym wyróżnij język, a następnie naciśnij przycisk  $\textcircled{\textbf{W}}$ , aby go wybrać.
- **•** Język można zmienić w dowolnej chwili w menu ustawień (**Q19**) > Język/Language.

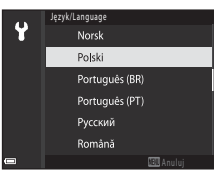

- **2** Gdy wyświetlane jest okno dialogowe przedstawione po prawej stronie, postępuj zgodnie z poniższymi instrukcjami i naciśnij przycisk MENU lub przycisk  $\mathbb{R}$ .
	- **•** Jeśli nie można nawiązać połączenia bezprzewodowego z urządzeniem inteligentnym: Naciśnij przycisk MENU i przejdź do kroku 3.

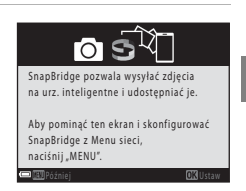

**•** Jeśli połączenie bezprzewodowe z urządzeniem inteligentnym zostało nawiązane: Naciśnii przycisk  $\circled{n}$ . Procedura konfiguracji jest opisana w dołączonym dokumencie "SnapBridge Przewodnik połączenia".

Po nawiązaniu połączenia bezprzewodowego za pomocą aplikacji SnapBridge możliwe jest przesyłanie zdjęć z aparatu na urządzenie inteligentne oraz zdalne fotografowanie.

**3** Za pomocą przycisków HI wybierz opcję **Tak** po wyświetleniu monitu o ustawienie zegara aparatu, a następnie naciśnij przycisk 00.

### **4** Wyróżnij macierzystą strefę czasową i naciśnij przycisk  $\mathbb{R}$ .

• Aby ustawić czas letni, naciśnii przycisk **A**. Po jego włączeniu zegar zostanie przesunięty o jedną godzinę do przodu, a nad mapą będzie wyświetlany symbol W. Naciśnij przycisk ▼, aby wyłączyć czas letni.

#### **5** Za pomocą przycisków ▲▼ wybierz format daty i naciśnij przycisk <u>ඹ.</u>

- **6** Wprowadź bieżącą datę i czas, a następnie Ϋ naciśnij przycisk  $\circledR$ . • Za pomocą przycisków  $\blacklozenge$  wyróżniaj elementy, a za pomocą przycisków ▲▼ zmieniaj ich ustawienia.
	- Wybierz pole minut i naciśnij przycisk  $\omega$ , aby potwierdzić ustawienie.
- **7** Po wyświetleniu okna dialogowego potwierdzenia wybierz opcję **Tak** i naciśnij przycisk  $\omega$ .
	- Strefę czasową, datę i czas można zmienić za pomocą menu ustawień (LL19) > Strefa **czasowa i data**.

8 Przeczytaj komunikat na temat wodoszczelności i naciśnij  $\blacktriangleright$ .

- Potwierdź ostatni komunikat i naciśnij przycisk  $\circledR$ . Po zakończeniu regulacji ustawień aparat przełączy się do ekranu fotografowania.
- **•** Komunikaty dotyczące wodoodporności są wyświetlane w poniższych sytuacjach.
	- Przy włączaniu i konfigurowaniu aparatu po raz pierwszy po zakupie
	- Po ustawieniu aparatu na program tematyczny **Podwodny**
	- Przy włączaniu aparatu po naładowaniu

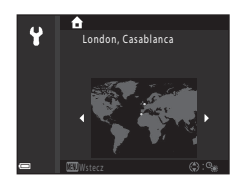

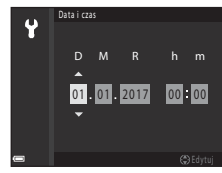

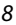

## <span id="page-20-0"></span>**Operacje podstawowe fotografowanie i odtwarzanie**

### **Fotografowanie**

Tryb **SOM** (automatycz.wyb.prog.) służy tutaj jako przykład. W trybie o(automatycz.wyb.prog.) aparat rozpoznaje warunki fotografowania podczas kadrowania zdjęcia, dzięki czemu można fotografować z ustawieniami odpowiednimi do tych warunków.

### **1** Przytrzymaj aparat stabilnie.

- **•** Trzymaj palce i inne przedmioty z dala od obiektywu, lampy błyskowej, diody wspomagającej AF, mikrofonu i głośnika.
- **•** W przypadku fotografowania w orientacji pionowej (portret) należy tak obrócić aparat, aby wbudowana lampa błyskowa znalazła się ponad obiektywem.

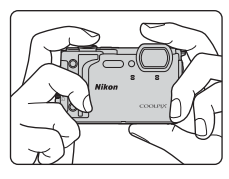

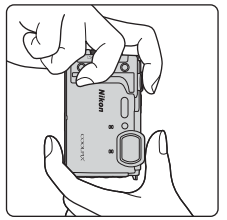

### **2** Wykadruj zdjęcie.

**•** Porusz dźwignią zoomu, aby zmienić położenie zoomu.

Powiększenie

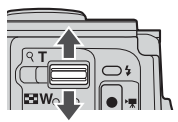

Pomniejszenie

- **•** Gdy aparat rozpozna warunki fotografowania, ikona trybu fotografowania zmienia się odpowiednio.
- **•** Wskaźnik stanu akumulatora b: wysoki poziom naładowania akumulatora. B: niski poziom naładowania akumulatora.
- **•** Liczba pozostałych zdjęć Ikona **IX** jest wyświetlana, gdy do aparatu nie jest włożona karta pamięci, a zdjęcia są zapisywane w pamięci wewnętrznej.

Ikona trybu fotografowania

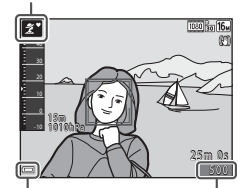

Wskaźnik stanu akumulatora

Liczba pozostałych zdjęć

### **3** Naciśnij spust migawki do połowy.

- Wciśnięcie spustu migawki "do połowy" oznacza wciśnięcie przycisku do momentu wyczucia niewielkiego oporu i jego przytrzymanie.
- **•** Po ustawieniu ostrości na obiekcie pole ostrości lub wskaźnik ostrości zmienia kolor na zielony.
- **•** Gdy używasz zoomu cyfrowego, aparat ustawi ostrość na obiekcie znajdującym się w środku kadru, a pole ostrości nie zostanie wyświetlone.
- **•** Jeśli pole ostrości lub wskaźnik ostrości migają, ustawienie ostrości jest niemożliwe. Zmień kompozycję i spróbuj ponownie nacisnąć spust migawki do połowy.

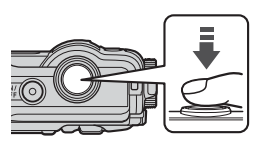

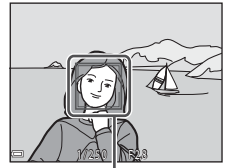

Pole ostrości

#### **4** Bez podnoszenia palca wciśnij spust migawki do końca.

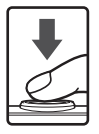

#### B **Uwagi dotyczące zapisywania zdjęć lub filmów**

Wskaźnik pokazujący liczbę pozostałych zdjęć lub pozostały czas nagrywania miga w trakcie zapisywania zdjęcia lub filmu. Gdy wskaźnik miga, **nie otwieraj pokrywy komory akumulatora / gniazda karty pamięci ani nie usuwaj/nie wkładaj karty pamięci lub akumulatora**. Może to spowodować utratę danych lub uszkodzenie aparatu bądź karty.

#### <span id="page-22-0"></span>C **Funkcja Autowyłączanie**

- **•** Jeśli przez około minutę nie wykonasz żadnej operacji, ekran się wyłączy, aparat przejdzie w tryb czuwania, a dioda zasilania zacznie migać. Aparat wyłącza się po trzech minutach pracy w trybie czuwania.
- **•** Aby ponownie włączyć ekran, gdy aparat znajduje się w trybie czuwania, naciśnij włącznik zasilania albo wciśnij spust migawki.

#### C **Jeśli używasz statywu**

- **•** Podczas fotografowania w następujących sytuacjach zalecamy ustabilizowane aparatu przy użyciu statywu:
	- Fotografowanie przy słabym świetle w trybie lampy błyskowej ( $\Box$ 16) ustawionym jako  $\bigcirc$  (wył.)
	- Gdy zoom działa w trybie teleobiektywu
- **•** Jeśli do stabilizacji aparatu podczas fotografowania używasz statywu, w menu ustawień wyłącz dla opcji **Redukcja drgań - zdjęcia** ustawienie **Wyłączona** ([A](#page-30-0)19), aby zapobiec ewentualnym błędom spowodowanym przez tę funkcję.

### **Nagrywanie filmów**

Wyświetl ekran fotografowania i aby rozpocząć nagrywanie filmu, naciśnij przycisk  $\bigcirc$  ( $\bigstar$  nagrywanie filmu). Naciśnij ponownie przycisk  $\bigcirc$  ( $\bigstar$ ), aby zakończyć nagrywanie.

**•** Gdy obniży się temperatura akumulatora, funkcje takie jak wielkość zdjęcia / liczbę klatek na sekundę filmu mogą być dostępne w ograniczonym zakresie. Przed użyciem należy ogrzać akumulator w dłoniach itp.

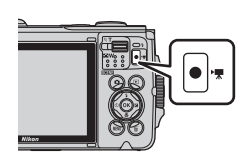

### **Korzystanie z lampy LED**

Lampy LED można używać w ciemnych miejscach itp. Naciśnij i przytrzymaj przycisk - (lampa LED), aby włączyć lampę LED. Aby ją wyłączyć, naciśnij przycisk 3. Lampy LED można również używać, gdy aparat jest wyłączony.

**•** Za pomocą opcji **Czas czuwania lampy LED** w menu ustawień ( $\Box$ 19) ustaw czas, po jakim lampa LED zostaje wyłączona.

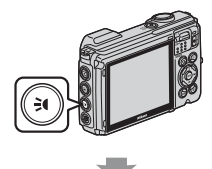

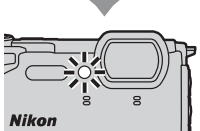

### **Odtwarzanie zdjęć**

#### **Naciśnij przyciskE** (odtwarzanie), aby włączyć tryb odtwarzania.

**•** Jeśli aparat jest wyłączony, naciśnięcie i przytrzymanie przycisku iz spowoduje włączenie aparatu w trybie odtwarzania.

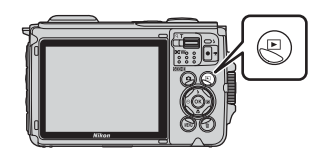

#### **2** Użyj wybieraka wielofunkcyjnego, aby wybrać zdjęcie do wyświetlenia.

- **•** Aby szybko przesuwać zdjęcia, naciśnij i przytrzymaj przycisk  $\blacktriangle \blacktriangledown \blacktriangle$ .
- Aby odtworzyć nagrany film, naciśnij przycisk  $\mathbf{\circledR}$ .
- **•** Aby wrócić do trybu fotografowania, naciśnij przycisk **A** lub spust migawki.

Wyświetlanie poprzedniego zdjęcia

Wyświetlanie następnego zdjęcia

4 / 4

- **•** Aby zastosować efekt do zdjęcia, gdy w widoku pełnoekranowym jest wyświetlany symbol  $\mathbf{0}$ :  $\mathbf{C}$ , naciśnij przycisk  $\mathbb{R}$ .
- **•** W widoku pełnoekranowym przesuń dźwignię zoomu do pozycji  $\mathsf{T}(\mathsf{Q})$ , aby powiększyć zdjęcie.

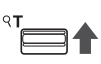

1 5 m 1010 h Pa

> 0 0 0 4 . J P G 0004. JPG 1 5/11/2017 15:30 / 1 1 / 2 0 1 7 1 5 : 3 0

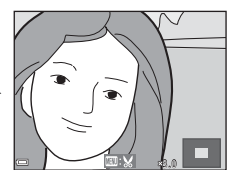

**•** W widoku pełnoekranowym przesuń dźwignię zoomu do pozycji  $W(\Box)$ , aby przełączyć do widoku miniatur i wyświetlić wiele obrazów na ekranie.

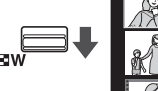

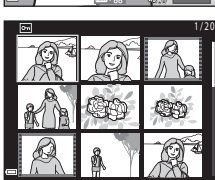

### **Usuwanie zdjęć**

- **1** Aby usunąć zdjęcie wyświetlane na ekranie, naciśnij przycisk usuwania m.
- **2** Za pomocą przycisków ▲▼ na wybieraku wielofunkcyjnym wybierz metodę usuwania, a następnie naciśnij przycisk 60.
	- Aby wyjść bez usuwania zdjęcia, naciśnij przycisk **MENU**.

**3** Wybierz opcję **Tak** i naciśnij przycisk  $\omega$ .

**•** Usuniętych zdjęć nie można odzyskać.

#### B **Usuwanie zdjęć wykonanych w trybie zdjęć seryjnych (sekwencyjnie)**

- **•** Zdjęcia zrobione w trybie zdjęć seryjnych lub z użyciem funkcji Wielokr. eksp. Jasno, Tryb kreatywny bądź Seria autoportretów są zapisane jako sekwencja, a w trybie odtwarzania wyświetlane jest tylko jedno zdjęcie z sekwencji (zdjęcie kluczowe). Jest to ustawienie domyślne.
- Po naciśnięciu przycisku  $\overline{m}$ , gdy wyświetlane jest kluczowe zdjęcie sekwencji, zostaną usunięte wszystkie zdjęcia z sekwencji.
- **•** Aby usunąć poszczególne zdjęcia z sekwencji, użyj przycisku  $\omega$ , aby wyświetlać je pojedynczo, a następnie naciśnij przycisk  $\overline{\mathbf{w}}$ .

#### C **Usuwanie zapisanego zdjęcia w trybie fotografowania**

Aby w trybie fotografowania usunąć ostatnio zapisane zdjęcie, naciśnij przycisk  $\overline{m}$ .

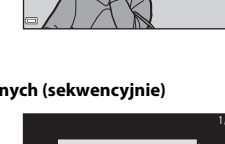

15/11/2017 15:30

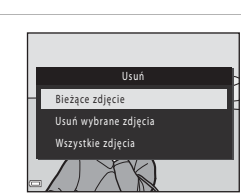

Usunąć 1 zdjęcie? **Tal** Nie

 $\widehat{\mathbb{C}}$ 

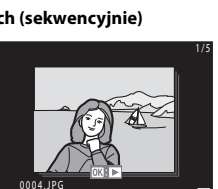

### **Obsługa ruchem**

Opisane poniżej operacje można wykonać przez potrząśnięcie aparatem.

### **Wyświetlanie poprzedniego lub następnego zdjęcia w widoku pełnoekranowym**

W widoku pełnoekranowym potrząśnij aparatem w górę/dół w celu wyświetlenia następnego zdjęcia albo do przodu/do tyłu w celu wyświetlenia poprzedniego zdjęcia (gdy pozycja **Odtw. obsług. ruchem** w menu ustawień ([A](#page-30-0)19) jest ustawiona na **Włączony**).

**•** Trzymaj mocno aparat z paskiem mocno owiniętym wokół dłoni i potrząsaj, poruszając nadgarstkiem, jak pokazano na ilustracji.

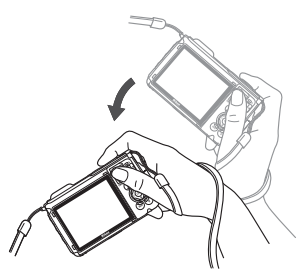

### **Używanie menu ruchu**

Naciśnij przycisk (v (ruch), aby wyświetlić menu ruchu.

**•** Potrząśnij aparatem w celu wybrania jednej z poniższych opcji, a następnie naciśnij przycisk (b, aby wykonać operacie.

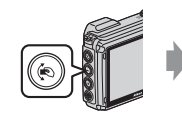

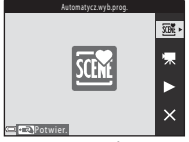

Menu ruchu

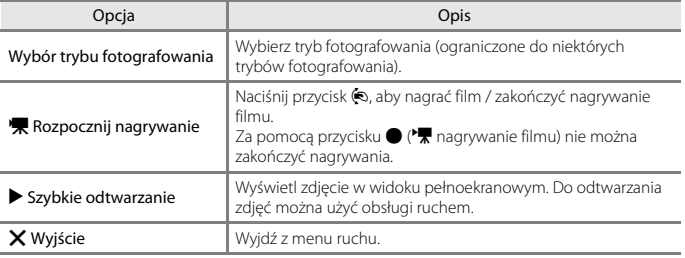

Gdy wyświetlane jest menu ruchu, można używać wyłącznie przycisku (5), spustu migawki, włacznika zasilania lub przycisku - (lampa LED).

## <span id="page-26-0"></span>**Inne funkcje**

### **Wybór trybu fotografowania**

Dostępne są tryby fotografowania opisane poniżej.

• *<u><b>SENE* Automatycz.wyb.prog.</u>

Aparat rozpoznaje warunki fotografowania podczas kadrowania zdjęcia, dzięki czemu można fotografować z ustawieniami odpowiednimi do tych warunków.

- **圣 Program tematyczny** Wybierz jeden z programów tematycznych w zależności od warunków fotografowania, aby fotografować z ustawieniami odpowiednimi do tych warunków.
- **C**C Tryb Kreatywny Aparat równocześnie zapisuje cztery zdjęcia z efektami i jedno zdjęcie bez efektów.
- $\boxed{\mathbb{C}}$  Portret inteligentny Użyj funkcji Retusz upiększający w celu ulepszenia wyglądu twarzy podczas fotografowania, a następnie użyj funkcji Wyzw. uśmiechem lub Seria autoportretów, aby wykonać zdjęcia.
- **•** M **Pokaz krótkich filmów** Aparat tworzy krótki film o długości do 30 sekund (**1080** m 1080/30p lub <sup>1080</sup>m 1080/25p) poprzez zarejestrowanie i automatyczne połączenie wielu fragmentów filmu trwających po kilka sekund.
- **• CI** Tryb automatyczny Wybierz ten tryb, aby fotografować w różnych warunkach fotografowania.
- **1** Gdy wyświetlony jest ekran fotografowania, naciśnij przycisk  $\Box$  (tryb fotografowania).

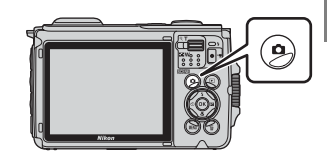

**2** Za pomocą przycisków  $\blacktriangle \blacktriangledown$  na wybieraku wielofunkcyjnym wybierz tryb fotografowania, a następnie naciśnij przycisk (OK).

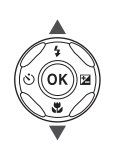

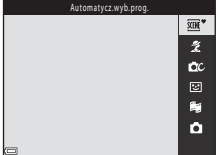

**•** Po wybraniu trybu programów tematycznych za pomocą przycisku  $\blacktriangleright$  wybierz program lub efekt przed naciśnięciem przycisku ®.

### C **Wyświetlenie pomocy**

Opisy funkcji wyświetlają się podczas zmieniania trybu fotografowania lub podczas wyświetlania ekranu ustawień.

Opisy można wyświetlić lub ukryć za pomocą ustawienia **Wyświetlenie pomocy** opcji **Ustaw. monitora** w menu ustawień.

### <span id="page-27-0"></span>**Wybieranie funkcji fotografowania za pomocą wybieraka wielofunkcyjnego**

Jeśli ekran fotografowania jest wyświetlony, za pomocą przycisków wybieraka wielofunkcyjnego  $\blacktriangle$  ( $\blacklozenge$ )  $\blacktriangleleft$  ( $\bigcirc$ )  $\blacktriangledown$  ( $\bigcirc$ )  $\blacktriangleright$  ( $\bigcirc$ ) można określić funkcje opisane poniżej.

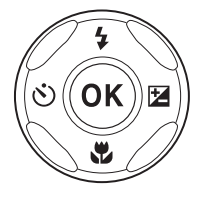

#### **•** m **Tryb lampy błyskowej**

Tryb pracy lampy błyskowej można ustawić odpowiednio do panujących warunków fotografowania.

#### •  $\bullet$  Samowyzwalacz, Wyzwalacz autoportretu

Aparat zwalnia migawkę, gdy upłynie ustawiona liczba sekund po naciśnięciu spustu migawki.

#### **•** p **Tryb makro**

Podczas wykonywania zdjęć z bliska użyj trybu makro.

• **E** Kompensacja ekspozycji Istnieje możliwość regulacji ogólnej jasności zdjęcia.

Dostępność funkcji jest uzależniona od trybów fotografowania.

### <span id="page-28-0"></span>**Operacje dostępne z użyciem funkcji danych pozycji**

Po wybraniu ustawienia **Włączony** w opcji **Użyj dan. wbud. systemu poz.** w obszarze

**Opcje danych pozycji** w  $\mathcal{E}$  menu (opcje danych pozycji) ( $\Box$ 19) aparat zacznie odbierać sygnały z satelitów pozycjonujących.

Odbiór danych pozycji można sprawdzić na ekranie fotografowania.

- **《**非 lub 《所: sygnały są odbierane z co najmniej czterech satelitów lub z trzech satelitów, i dane pozycji są pobierane.
- $\frac{1}{2}$ : sygnały są odbierane, ale nie można pobrać danych pozycji.
- **2**: sygnały nie są odbierane.

### **Zapisywanie na zdjęciu danych pozycji fotografowania**

- **•** Podczas fotografowania przy włączonej funkcji pozycjonowania uzyskane dane pozycji (długość i szerokość geograficzna) są zapisywane na wykonywanych zdjęciach.
- **•** Po przesłaniu zdjęć do komputera zapisane na nich dane pozycji można sprawdzić na mapie przy użyciu programu ViewNX-i.
- **•** Gdy pozycja **Wyświetlanie kompasu** w **Kompas elektroniczny** w menu opcji danych pozycji jest ustawiona na **Włączone**, zapisywany jest także przybliżony kierunek fotografowania.

### **Zapisywanie rejestru**

- **•** Jeśli przy włączonej funkcji pozycjonowania w menu opcji danych pozycji wybrano w obszarze **Utwórz rejestr** opcję **Rozp. wszystkie rejestry**, dane pozycji, wysokości n.p.m. i głębokości wody w miejscach, w których aparat był używany, będą zapisywane w pewnych odstępach czasu.
- **•** Rejestry (zawierające informacje o ruchu, takie jak dane pozycji, wysokość n.p.m. lub głębokość wody) można zapisać na karcie pamięci, wybierając opcję **Utwórz rejestr**, aby zatrzymać rejestrowanie, a następnie wybierając opcję **Zapisz rejestry**.
- **•** Rejestry danych pozycji zapisane na karcie pamięci można wyświetlać za pomocą oprogramowania do wyświetlania danych rejestru, takiego jak ViewNX-i.
- **•** Rejestry wysokości n.p.m. i głębokości wody zapisane na karcie pamięci można wyświetlać w postaci wykresu, wybierając opcję **Rejestry wysokości/głębokości** w obszarze **Pokaż rejestr** w menu opcji danych pozycji.
- **•** Wykresy aktualnie zapisywanych rejestrów wysokości n.p.m. i głębokości wody można sprawdzać na narzędziu orientacyjnym  $(\Box$ 18).

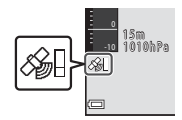

#### **Wyświetlanie informacji o interesujących miejscach (POI)**

- **•** Jeśli w opcji **Osadź POI** w obszarze **Interes. miejsca (POI)** w menu opcji danych pozycji wybrano ustawienie **Włączone**, gdy aparat określa pozycję, na wykonywanych zdjęciach zostaną również zapisane informacje o nazwie pozycji najbliższej bieżącego położenia.
- **•** Jeśli w opcji **Wyświetl POI** w menu opcji danych pozycji wybrano ustawienie **Włączone**, gdy aparat określa pozycję, na ekranie fotografowania i na narzędziu orientacyjnym będą wyświetlane informacje o nazwie pozycji najbliższej bieżącego położenia, a na ekranie odtwarzania będą wyświetlane informacje o nazwie pozycji zapisane na zdjęciu.

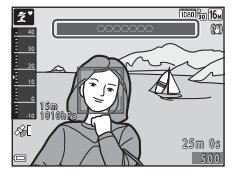

### <span id="page-29-0"></span>**Wyświetlanie narzędzia orientacyjnego**

Naciśnięcie przycisku  $\odot$  (narzędzie) powoduje wyświetlenie narzędzie orientacyjnego, które umożliwia sprawdzenie pobieranych aktualnie danych pozycji.

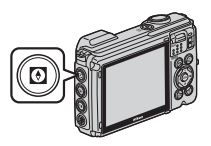

Prezentowane informacje można przełączać, naciskając przycisk ® podczas wyświetlania narzędzia orientacyjnego.

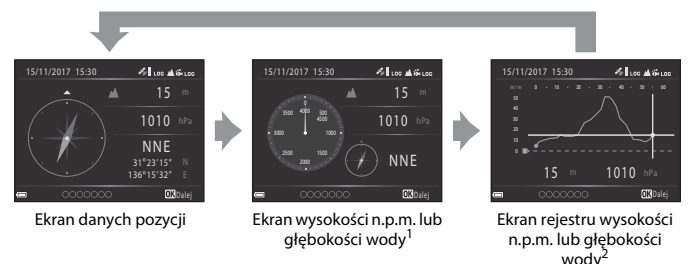

- <sup>1</sup> Głębokość wody jest wyświetlana podczas korzystania z programu tematycznego **Podwodny** lub gdy aparat wykryje, że znajduje się pod wodą.<br>Wyświetlany jest wykres aktualnie rejestrowanej wysokości n.p.m. lub głębokości wody. Gdy
- aparat wykryje, że znajduje się pod wodą, wyświetlany jest wykres rejestru głębokości wody. Gdy wysokość n.p.m. ani głębokość wody nie są rejestrowane, wykres nie jest wyświetlany.
- **•** Aby wyjść z narzędzia orientacyjnego, naciśnij przycisk q.
- **•** Aby przejść z narzędzia orientacyjnego do trybu fotografowania, naciśnij spust migawki, przycisk **D** lub przycisk  $\bullet$  ( $\overline{\phantom{a}}$ ).

### **Używanie menu**

Menu widoczne poniżej można konfigurować, naciskając przycisk MENU (menu).

- **••** Menu fotografowania<sup>1, 2</sup>
- **•• Menu filmowania**
- **•** G**Menu odtwarzania**3, 4
- **•** J **Menu sieci**
- <span id="page-30-1"></span><span id="page-30-0"></span>**•** z **Menu Opcje danych pozycji**
- **•** z **Menu ustawień**
- 
- 1 Naciśnij przycisk **MENU**, gdy wyświetlony jest ekran fotografowania.<br>2 lkony menu i dostępne opcje ustawień różnią się w zależności od trybu fotografowania.<br>3 Naciśnij przycisk **MENU**, gdy wyświetlony jest ekran odtwarza
- 
- 

### **1** Przycisk MENU (menu).

**•** Zostanie wyświetlone menu.

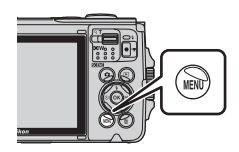

#### 2 Naciśnij przycisk <na wybieraku wielofunkcyjnym. **•** Bieżąca ikona menu zostanie

zaznaczona kolorem żółtym.

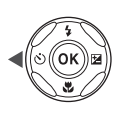

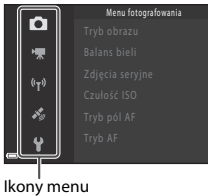

### **3** Wybierz ikonę menu i naciśnij przycisk  $\circledR$ .

**•** Pojawi się możliwość wyboru opcji menu.

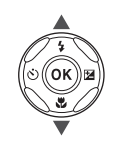

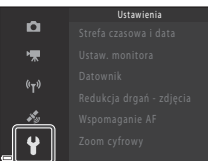

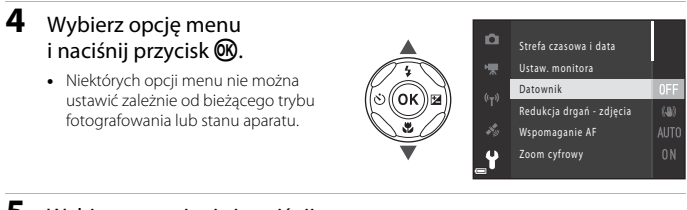

### **5** Wybierz ustawienie i naciśnij przycisk $\mathbb{Q}$ .

- **•** Wybrane ustawienie zostanie zastosowane.
- **•** Po zakończeniu korzystania z menu naciśnij przycisk MENU.
- o 標 DATE Data  $(r_T)$ **DATES** Data i czas k. Wyłączone Ÿ

Datownik

**•** Po wyświetleniu menu można przejść do trybu fotografowania, naciskając spust migawki, przycisk **A** lub przycisk  $\bullet$  ( $\mathbb{R}$ ).

### <span id="page-32-0"></span>**Uwagi**

#### **Uwagi dla klientów w Europie**

#### **PRZESTROGI**

#### **ISTNIEJE RYZYKO WYBUCHU, JEŚLI AKUMULATOR ZOSTANIE ZASTĄPIONY AKUMULATOREM NIEPRAWIDŁOWEGO TYPU.**

#### **AKUMULATORY NALEŻY UTYLIZOWAĆ ZGODNIE Z INSTRUKCJAMI.**

Ten symbol wskazuje, że urządzenia elektryczne i elektroniczne podlegają selektywnej zbiórce odpadów.

Poniższe informacje dotyczą tylko użytkowników w krajach europejskich:

- **•** Ten produkt należy wyrzucać do śmieci osobno w odpowiednich punktach zbiórki odpadów. Produktu nie należy wyrzucać razem z odpadami z gospodarstw domowych.
- **•** Selektywna zbiórka odpadów i recykling pomagają chronić zasoby naturalne i zapobiegać negatywnym konsekwencjom dla ludzkiego zdrowia i środowiska naturalnego, do których mogłoby doprowadzić nieodpowiednie usuwanie odpadów.
- **•** Więcej informacji można uzyskać u sprzedawcy lub w wydziale miejscowych władz zajmującym się utylizacją odpadów.

Ten symbol umieszczony na akumulatorze wskazuje, że akumulator powinien być wyrzucany do śmieci osobno.

Poniższe informacje dotyczą tylko użytkowników w krajach europejskich:

- **•** Wszystkie akumulatory, niezależnie od tego, czy są oznaczone tym symbolem, czy też nie, należy utylizować osobno w odpowiednich punktach zbiórki odpadów. Produktu nie należy wyrzucać razem z odpadami z gospodarstw domowych.
- **•** Więcej informacji można uzyskać u sprzedawcy lub w wydziale miejscowych władz zajmującym się utylizacją odpadów.

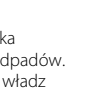

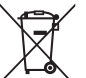

### **Uwagi dotyczące funkcji komunikacji bezprzewodowej**

#### **Ograniczenia dotyczące urządzeń bezprzewodowych**

Nadajnik-odbiornik bezprzewodowy bedacy elementem tego produktu jest zgodny z regulacjami dotyczącymi transmisji bezprzewodowej w kraju jego sprzedaży i nie jest przeznaczony do użytku w innych krajach (produkty zakupione w UE lub EFTA mogą być użytkowane wszędzie w obrębie UE i EFTA). Firma Nikon nie odpowiada za ich użytkowanie w innych krajach. Użytkownicy, którzy nie mają pewności co do oryginalnego kraju sprzedaży, powinni skonsultować się z lokalnym centrum obsługi firmy Nikon lub autoryzowanym serwisem firmy Nikon. Ograniczenie to odnosi się tylko do transmisji bezprzewodowej i nie ma zastosowania do innych form użytkowania produktu.

#### **Zabezpieczenia**

Mimo że jedną z zalet niniejszego produktu jest możliwość nawiązania z nim połączenia bezprzewodowego przez inne urządzenia będące w jego zasięgu w celu wymiany danych, to w przypadku braku zabezpieczeń mogą nastąpić poniższe sytuacje:

- **•** Kradzież danych: inne osoby mogą przechwycić dane przesyłane bezprzewodowo w celu kradzieży identyfikatorów użytkownika, haseł i innych informacji osobistych.
- **•** Nieupoważniony dostęp: nieupoważnieni użytkownicy mogą uzyskać dostęp do sieci i zmodyfikować dane lub wykonać inne szkodliwe czynności. Należy pamiętać, że ze względu na architekturę sieci bezprzewodowej przeprowadzenie wyspecjalizowanych ataków może umożliwić nieupoważniony dostęp, nawet w przypadku korzystania z zabezpieczeń. Firma Nikon nie ponosi odpowiedzialności za wycieki danych lub informacji podczas przesyłania danych.
- **•** Nie wolno korzystać z sieci bez pozwolenia, nawet jeśli takie sieci wyświetlają się na smartfonie czy tablecie. W przeciwnym razie takie postępowanie może zostać uznane za nieupoważniony dostęp. Z sieci można korzystać tylko po uzyskaniu pozwolenia.

#### **Oświadczenie dotyczące zarządzania danymi osobowymi**

- **•** Dane użytkownika zapisane i skonfigurowane w tym produkcie, w tym ustawienia połączenia bezprzewodowego z siecią LAN i inne dane osobowe, są narażone na zmiany i utratę wskutek błędu obsługi, oddziaływań elektrostatycznych, wypadku, awarii, napraw lub innych czynności eksploatacyjnych. Należy zawsze przechowywać kopie ważnych danych. Firma Nikon nie odpowiada za żadne szkody bezpośrednie lub pośrednie ani za utratę zysków wskutek zmiany lub utraty treści, których nie można przypisać firmie Nikon.
- **•** Przed wyrzuceniem tego produktu lub przekazaniem go innemu właścicielowi należy przeprowadzić operację **Resetuj wszystko** w menu ustawień ([A](#page-30-0)19), aby usunąć wszystkie dane użytkownika zapisane i skonfigurowane w tym produkcie, w tym ustawienia połączenia bezprzewodowego z siecią LAN i inne dane osobowe.
- **•** Firma Nikon nie ponosi odpowiedzialności za żadne szkody spowodowane nieupoważnionym użytkowaniem niniejszego produktu przez osoby trzecie w przypadku zgubienia lub utraty produktu.

#### **Ostrzeżenia dotyczące eksportowania niniejszego produktu lub jego użytkowania za granicą**

Niniejszy produkt podlega regulacjom eksportowym (EAR) Stanów Zjednoczonych Ameryki. Zezwolenie rządu Stanów Zjednoczonych Ameryki nie jest wymagane w przypadku eksportowania niniejszego produktu do krajów innych niż kraje wymienione poniżej, które w momencie publikacji niniejszego dokumentu były objęte embargiem lub specjalnymi ograniczeniami: Kuba, Iran, Korea Północna, Sudan i Syria (lista może się zmieniać).

#### **Uwaga dla klientów w Europie**

#### **Deklaracja zgodności (Europa)**

Niniejszym firma Nikon Corporation oświadcza, że urządzenie radiowe typu COOLPIX W300 jest zgodne z Dyrektywą 2014/53/UE.

Pełny tekst deklaracji zgodności UE jest dostępny pod następującym adresem internetowym: https://imaging.nikon.com/support/pdf/DoC\_W300.pdf.

- **•** Maksymalna moc wyjściowa:
	- Wi-Fi: 11,3 dBm (EIRP)
	- Bluetooth: 9,3 dBm (EIRP)
	- Bluetooth Low Energy: 9,3 dBm (EIRP)
- **•** Częstotliwość robocza:
	- Wi-Fi: 2412–2462 MHz (kanały 1–11)
	- Bluetooth: 2402–2480 MHz
	- Bluetooth Low Energy: 2402–2480 MHz

### **Uwagi dotyczące funkcji danych pozycji (GPS/ GLONASS, Kompas elektroniczny)**

#### **Dane o nazwie pozycji w tym aparacie**

Przed przystąpieniem do używania funkcji danych pozycji przeczytaj "UMOWA LICENCYJNA [Z UŻYTKOWNIKIEM DOTYCZĄCA DANYCH NAZW POZYCJI" \(](#page-44-0)CJ33) i zaakceptuj warunki.

- **•** Informacje o nazwach pozycji (interesujące miejsca: POI) nie są aktualizowane.
- **•** Informacji o nazwach pozycji należy używać wyłącznie jako wskazówek.
- **•** Informacje o nazwach pozycji (interesujące miejsca: POI) w Chińskiej Republice Ludowej ("Chinach") oraz w Republice Korei nie zostały umieszczone w aparacie COOLPIX W300.

#### **Uwagi dotyczące funkcji zapisywania danych pozycji i zapisywania rejestrów**

- **•** Gdy pozycja **Użyj dan. wbud. systemu poz.** w **Opcje danych pozycji** w menu opcji danych pozycji jest ustawiona na **Włączony** albo podczas zapisywania rejestrów funkcja zapisywania danych pozycji i zapisywanie rejestrów będą również działać nawet po wyłączeniu aparatu ([A](#page-28-0)17).
- **•** Na zdjęciach lub filmach zapisanych z danymi pozycji mogą zostać rozpoznane osoby. Zachowaj ostrożność podczas przysyłania zdjęć lub filmów zapisanych z danymi pozycji albo plików rejestrów innym osobom albo podczas ich ładowania do sieci Internet, gdzie mogą być dostępne publicznie. Zapoznaj się z rozdziałem "Pozbywanie się urządzeń [służących do przechowywania danych" \(](#page-4-0) $\square$ v).

#### **Uwagi dotyczące funkcji pomiarów**

COOLPIX W300 to aparat fotograficzny. Nie używaj go jako urządzenia nawigacyjnego albo pomiarowego.

- **•** Używaj informacji zmierzonych przez aparat (takich jak kierunek, wysokość n.p.m. czy głębokość wody) wyłącznie jako ogólnych wytycznych. Nie używaj tych informacji do kierowania samolotami, samochodami, osobami ani badaniami terenowymi.
- **•** W przypadku używania tego aparatu podczas wspinaczki górskiej, trekkingu lub nurkowania używaj równolegle mapy, urządzenia nawigacyjnego lub urządzenia pomiarowego.

#### **Używanie aparatu podczas wyjazdów zagranicznych**

**•** Przed zabraniem aparatu z funkcjami danych pozycji na wyjazd zagraniczny należy zasięgnąć informacji w biurze podróży lub ambasadzie kraju docelowego, czy używanie tego typu funkcji nie podlega w kraju docelowym ograniczeniom. Na przykład w Chinach nie wolno zapisywać rejestrów danych pozycji bez uzyskania pozwolenia rządowego.

Ustaw **Użyj dan. wbud. systemu poz.** na **Wyłączony**.

**•** Dane pozycji mogą nie działać prawidłowo w Chinach oraz na granicy Chin z krajami sąsiednimi (stan na grudzień 2014).

### **Właściwe postępowanie z produktem**

Podczas eksploatacji i przechowywania produktu należy przestrzegać zaleceń przedstawionych poniżej, a także ostrzeżeń podanych w sekcjach "[Zasady bezpieczeństwa"](#page-5-0) (Cuvi-[viii](#page-7-0)) i "<Ważne> Uwagi dotyczące wstrząsoodporności, wodoszczelności, [pyłoszczelności oraz skraplania pary wodnej" \(](#page-8-0) $\Box$ ix).

### **Aparat**

#### **Nie dotykaj aparatu ze zbyt dużą siłą**

Aparat może wadliwie działać po silnym wstrząsie lub po poddaniu go drganiom. Nie należy używać nadmiernej siły przy dotykaniu obiektywu.

#### **Unikaj nagłych zmian temperatury**

Nagłe zmiany temperatury, np. podczas wchodzenia i wychodzenia z ogrzewanego budynku w chłodny dzień, mogą powodować skraplanie pary wodnej wewnątrz urządzenia. Aby zapobiec skraplaniu, włóż aparat do futerału lub plastikowej torby przed narażeniem go na nagłe zmiany temperatury.

#### **Unikaj silnych pól magnetycznych**

Nie używaj ani nie przechowuj aparatu w pobliżu sprzętu generującego silne promieniowanie elektromagnetyczne oraz wytwarzającego pole magnetyczne. Może to spowodować utratę danych lub uszkodzenie aparatu.

#### **Nie kieruj obiektywu przez dłuższy czas na silne źródła światła**

Podczas użytkowania i przechowywania aparatu należy unikać kierowania obiektywu przez dłuższy czas w stronę słońca lub innego silnego źródła światła. Intensywne światło może spowodować pogorszenie jakości matrycy, dając na zdjęciach efekt w postaci białego rozmazania obrazu.

#### **Wyłącz aparat przed wyjęciem akumulatora lub karty pamięci albo odłączeniem zasilacza**

Nie należy wyjmować akumulatora z aparatu, gdy jest on włączony albo trwa zapisywanie lub usuwanie zdjęć. Wymuszone wyłączenie zasilania w takiej sytuacji może spowodować utratę danych lub uszkodzenie karty pamięci bądź obwodów wewnętrznych aparatu.

#### **Uwagi dotyczące monitora**

- **•** Monitory i wizjery elektroniczne są wytwarzane z niezwykle wysoką dokładnością. Działa co najmniej 99,99% pikseli, a nie więcej niż 0,01% pikseli brakuje lub nie działa. Dlatego, mimo że te wyświetlacze mogą zawierać piksele, które świecą zawsze (na biało, czerwono, niebiesko lub zielono) lub nigdy nie świecą (są czarne), nie oznacza to usterki i nie ma wpływu na zdjęcia rejestrowane urządzeniem.
- **•** Zdjęcia na monitorze mogą być trudno widoczne w jasnym świetle.
- **•** Nie dotykaj monitora ze zbyt dużą siłą, ponieważ może to spowodować uszkodzenie lub awarię. W razie stłuczenia monitora należy zachować szczególną ostrożność. Pozwoli to uniknąć zranienia kawałkami potłuczonego szkła oraz uniemożliwi ciekłemu kryształowi z monitora wejście w kontakt ze skórą oraz przedostanie się tej substancji do oczu lub ust.

### <span id="page-37-1"></span>**Akumulator**

#### **Środki ostrożności dotyczące stosowania**

- **•** Należy pamiętać, że podczas korzystania z aparatu akumulator może się nagrzewać.
- **•** Nie należy używać akumulatora, gdy temperatura otoczenia spadnie poniżej –10°C lub wzrośnie powyżej 40°C, ponieważ może to spowodować jego uszkodzenie.
- **•** Jeśli wystąpią niestandardowe sytuacje, np. z akumulatora wydostaje się dym, dziwny zapach lub jest on nadmiernie gorący, należy natychmiast wyłączyć aparat i skontaktować się z dostawcą lub autoryzowanym przedstawicielem serwisu Nikon.
- **•** Akumulator wyjęty z aparatu lub opcjonalnej ładowarki należy włożyć do plastikowej torebki, itp. w celu odizolowania.

#### **Ładowanie akumulatora**

Przed użyciem aparatu należy sprawdzić, czy akumulator jest w pełni naładowany i naładować go, jeżeli jest to konieczne.

- **•** Przed użyciem naładuj akumulator w pomieszczeniu o temperaturze otoczenia od 5°C do 35°C.
- **•** Wysoka temperatura akumulatora może uniemożliwić prawidłowe jego ładowanie lub uniemożliwić całkowicie jego naładowanie oraz obniżyć wydajność akumulatora. Należy pamiętać, że podczas korzystania z aparatu akumulator może się nagrzewać; w takiej sytuacji przed naładowaniem akumulatora trzeba poczekać, aż ostygnie. Jeśli akumulator włożony do aparatu będzie ładowany za pomocą ładowarki lub komputera przy temperaturze otoczenia poniżej 0°C lub powyżej 45°C, pojemność akumulatora może spaść.
- **•** Nie należy kontynuować ładowania, jeśli akumulator jest w pełni naładowany, gdyż może to skrócić czas jego pracy.
- **•** Temperatura akumulatora może wzrosnąć podczas ładowania. Nie jest to jednak usterka.

#### **Zapasowe akumulatory**

Podczas fotografowania ważnych uroczystości należy, jeśli jest to możliwe, mieć przy sobie dodatkowy w pełni naładowany akumulator.

#### <span id="page-37-0"></span>**Używanie akumulatora przy niskiej temperaturze**

W zimne dni pojemność akumulatorów zwykle spada. Próba włączenia aparatu przy rozładowanym akumulatorze i niskiej temperaturze może zakończyć się niepowodzeniem. W ciepłym miejscu należy mieć przygotowane zapasowe baterie/akumulatory, aby w razie potrzeby włożyć je do aparatu. Zimne akumulatory mogą odzyskać część energii po ich ogrzaniu.

#### **Styki akumulatora**

Zanieczyszczenie styków akumulatora może uniemożliwić poprawne działanie aparatu. W przypadku zanieczyszczenia styków akumulatora, przed użyciem należy je wytrzeć czystą, suchą ściereczką.

#### **Ładowanie rozładowanego akumulatora**

Włączanie lub wyłączanie aparatu, gdy akumulator jest rozładowany, może skrócić czas działania akumulatora. Rozładowany akumulator naładuj przed użyciem.

#### **Przechowywanie akumulatora**

- **•** Akumulator, który nie będzie używany należy zawsze wyjmować z aparatu lub opcjonalnej ładowarki. Z włożonego akumulatora jest pobierana minimalna ilość prądu, nawet jeśli aparat nie jest używany. Może to spowodować wyczerpanie akumulatora i utratę możliwości funkcjonowania.
- **•** Co najmniej raz na pół roku przechowywany akumulator należy naładować i całkowicie rozładować.
- **•** W celu odizolowania akumulator należy włożyć do plastikowej torebki, itp. i przechowywać go w chłodnym miejscu. Akumulator należy przechowywać w suchym miejscu o temperaturze otoczenia wynoszącej od 15°C do 25°C. Nie przechowywać akumulatora w miejscach podatnych na wysokie lub bardzo niskie temperatury.

#### **Czas działania akumulatora**

Znaczne skrócenie czasu, przez jaki akumulator utrzymuje prawidłowy stan naładowania podczas eksploatacji w temperaturze pokojowej, oznacza konieczność jego wymiany. Należy kupić nowy akumulator.

#### **Recykling zużytych akumulatorów**

Gdy czas działania akumulatora znacznie się skróci, należy go wymienić. Zużyte akumulatory są wartościowym materiałem. Należy oddawać je do utylizacji zgodnie z obowiązującymi przepisami.

### **Ładowarka**

- **•** Ładowarka EH-73P jest przeznaczona wyłącznie do użytku z kompatybilnymi urządzeniami. Nie należy jej używać z innymi typami lub modelami urządzeń.
- **•** Nie używaj kabla USB innego niż UC-E21. Użycie kabla USB innego niż UC-E21 może spowodować przegrzanie, pożar lub porażenie prądem.
- **•** W żadnych okolicznościach nie wolno używać ładowarki lub zasilacza sieciowego innego modelu lub innej marki niż ładowarka EH-73P. Nie wolno też używać dostępnych na rynku przejściówek USB-AC ani ładowarek do telefonów komórkowych. Nieprzestrzeganie tego zalecenia może doprowadzić do przegrzania lub uszkodzenia aparatu.
- **•** Ładowarka EH-73P działa z gniazdkami na prąd przemienny o napięciu 100–240 V i częstotliwości 50/60 Hz. W przypadku używania w innych krajach należy w razie potrzeby użyć adaptera wtyczki (dostępnego w handlu). Więcej informacji o przejściówkach można uzyskać w biurze podróży.

### **Czyszczenie i przechowywanie**

### **Czyszczenie aparatu po użyciu pod wodą**

W ciągu 60 minut po użyciu pod wodą lub na plaży wykonaj poniższą procedurę, aby opłukać aparat czystą wodą.

**1. Przy zamkniętej pokrywie komory akumulatora / gniazda karty pamięci umyj aparat czystą wodą.**

Zanurz aparat na 10 minut w płytkim naczyniu z czystą wodą.

**•** Zanurz aparat w czystej wodzie i potrząśnij nim w celu usunięcia substancii obcych.

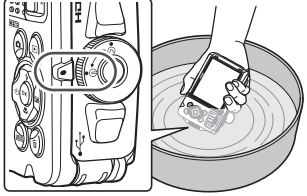

- **•** Po zanurzeniu aparatu w wodzie z jego otworów, takich jak mikrofon czy głośniki, może się wydobyć niewielka ilość pęcherzyków powietrza. Nie jest to usterka.
- **2. Wytrzyj krople wody miękką szmatką i wysusz aparat w zacienionym miejscu o dobrej wentylacji.**
	- **•** Połóż aparat na suchej szmatce w celu jego wysuszenia.
	- **•** Nie susz aparatu za pomocą gorącego powietrza z suszarki do włosów albo do odzieży.
- **3. Po sprawdzeniu, że na aparacie nie znajdują się krople wody, otwórz pokrywę komory akumulatora / gniazda karty pamięci i delikatnie usuń z wodoszczelnego uszczelnienia oraz wnętrza aparatu wszelkie pozostałości wody i piasku za pomocą miękkiej, suchej szmatki.**
	- **•** Jeśli pokrywa zostanie zamknięta przy wilgotnym wnętrzu aparatu, może to doprowadzić do skraplania pary wodnej lub usterki.

### **Czyszczenie aparatu po użyciu w warunkach innych niż pod wodą**

Za pomocą gruszki usuń kurz i pyłki przylegające do obiektywu, monitora lub korpusu aparatu. Aby usunąć ślady palców lub inne zaplamienia, których nie można usunąć gruszką, delikatnie wytrzyj wszystkie części miękką, suchą szmatką. Zbyt mocne wycieranie lub użycie szorstkiej szmatki może spowodować uszkodzenie bądź wadliwe działanie aparatu.

### **Przechowywanie**

Jeśli aparat nie będzie używany przez dłuższy czas, wyjmij z niego akumulator i nie przechowuj w miejscach, które:

- **•** mają nieodpowiednią wentylację lub w których wilgotność wynosi ponad 60%;
- **•** są narażone na działanie temperatury powyżej 50°C lub poniżej –10°C;
- **•** sąsiadują z urządzeniami wytwarzającymi silne pole elektromagnetyczne, np. odbiornikami telewizyjnymi lub radiowymi. Aby zapobiec narastaniu pleśni, co najmniej raz w miesiącu wyjmij aparat z miejsca, w którym jest przechowywany, włącz go, zwolnij kilka razy migawkę, po czym ponownie go schowaj. Przed schowaniem aparatu rozładuj całkowicie akumulator i ładuj go co

najmniej raz na sześć miesięcy. Włóż akumulator do pojemnika, na przykład do plastikowej torebki, aby go odizolować, i przechowuj w chłodnym miejscu.

### **Rozwiązywanie problemów**

Jeżeli aparat nie działa zgodnie z oczekiwaniami, przed skontaktowaniem się ze sprzedawcą lub autoryzowanym serwisem firmy Nikon należy zapoznać się z poniższą listą typowych problemów.

Więcej informacji na temat korzystania z aparatu znajdziesz w Dokumentacji aparatu (w formacie PDF) (Cuii).

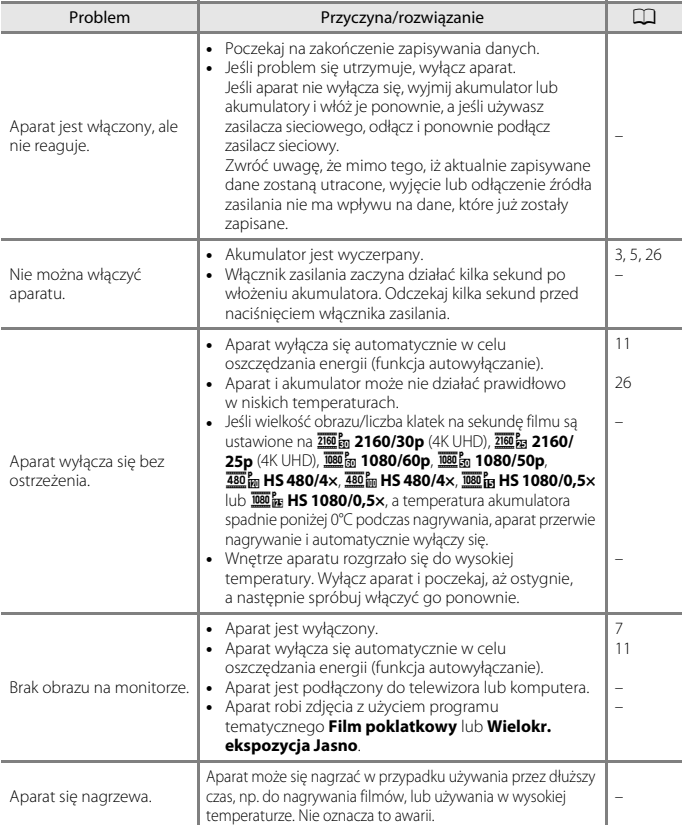

### **Kompatybilne karty pamięci**

Aparat obsługuje karty pamięci SD, SDHC i SDXC.

- **•** Aparat obsługuje również karty SDHC i SDXC zgodne ze standardem UHS-I.
- **•** Do nagrywania filmów zalecane są karty pamięci SD o klasie szybkości 6 lub szybsze (podczas nagrywania filmów 4K UHD o wielkości zdjęcia / liczbie klatek na sekundę ustawionych na 200<sub>5</sub> 2160/30p lub 200<sub>6</sub> 2160/25p zalecane są karty o klasie szybkości UHS 3 lub szybsze). W przypadku używania kart pamięci o niższej klasie prędkości nagrywanie filmu może zostać nieoczekiwanie zatrzymane.
- **•** W przypadku korzystania z czytnika kart upewnij się, że jest on zgodny z używaną kartą pamięci.
- **•** Informacje o danych technicznych, sposobie działania i ograniczeniach użytkowania można uzyskać u producenta.

#### **Informacje dotyczące znaków towarowych**

- **•** Windows jest zastrzeżonym znakiem towarowym lub znakiem towarowym Microsoft Corporation w Stanach Zjednoczonych i/lub innych krajach.
- **•** Znak słowny oraz logotypy Bluetooth® są zastrzeżonymi znakami towarowymi firmy Bluetooth SIG, Inc., a każde wykorzystanie tych znaków przez firmę Nikon Corporation podlega licencji.
- **•** Apple®, App Store®, logo Apple, Mac, OS X, macOS, iPhone®, iPad®, iPod touch® oraz iBooks są znakami towarowymi lub zastrzeżonymi znakami towarowymi firmy Apple Inc. Inc. w USA i innych krajach.
- **•** Android, Google Play oraz logotyp Google Play są znakami towarowymi Google LLC. Robot Android został odtworzony lub zmodyfikowany na podstawie projektu utworzonego i udostępnionego przez Google. Jego wykorzystanie jest zgodne z warunkami opisanymi w Licencji Creative Commons 3.0 – Uznanie autorstwa.
- **•** iOS jest znakiem towarowym lub zastrzeżonym znakiem towarowym firmy Cisco Systems, Inc. w USA i/lub innych krajach, a jego użycie jest zgodne z warunkami licencji.
- **•** Adobe, logo Adobe, Acrobat i Reader są zastrzeżonymi znakami towarowymi lub znakami towarowymi firmy Adobe Systems Incorporated w Stanach Zjednoczonych i/lub innych krajach.
- **•** Logo SDXC, SDHC i SD są znakami towarowymi firmy SD-3C, LLC.

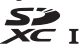

- **•** PictBridge jest znakiem towarowym.
- **•** HDMI, logo HDMI i High-Definition Multimedia Interface są znakami towarowymi lub zastrzeżonymi znakami towarowymi HDMI Licensing, LLC.

### Həmi

**•** Wi-Fi i logo Wi-Fi są znakami towarowymi lub zarejestrowanymi znakami towarowymi firmy Wi-Fi Alliance.

**•** Wszelkie inne nazwy handlowe wymienione w tej instrukcji lub w innych dokumentach dołączonych do tego produktu firmy Nikon stanowią znaki towarowe lub zastrzeżone znaki towarowe odpowiednich podmiotów.

"Made for iPod," "Made for iPhone," and "Made for iPad" mean that an electronic accessory has been designed to connect specifically to iPod, iPhone, or iPad, respectively, and has been certified by the developer to meet Apple performance standards. Apple is not responsible for the operation of this device or its compliance with safety and regulatory standards. Please note that the use of this accessory with iPod, iPhone, or iPad may affect wireless performance.

#### **AVC Patent Portfolio License**

Produkt ten objęty jest licencją w ramach AVC Patent Portfolio License na osobiste i niekomercyjne wykorzystywanie przez użytkownika w celu (i) kodowania obrazu wideo zgodnie ze standardem AVC (obraz wideo AVC) i/lub (ii) dekodowania obrazu wideo AVC, który został zakodowany przez użytkownika na potrzeby osobiste i niekomercyjne i/lub został uzyskany od dostawcy obrazu wideo, który posiada licencję umożliwiającą udostępnianie obrazu wideo AVC. Licencja nie obejmuje żadnych innych zastosowań. Dodatkowe informacje można uzyskać od firmy MPEG LA, L.L.C.. Patrz http://www.mpegla.com.

### **Licencja FreeType (FreeType2)**

**•** Części tego oprogramowania są objęte prawami autorskimi © 2012 The FreeType Project (http://www.freetype.org). Wszelkie prawa zastrzeżone.

#### **Licencja MIT (HarfBuzz)**

**•** Części tego oprogramowania są objęte prawami autorskimi © 2017 The HarfBuzz Project (http://www.freedesktop.org/wiki/Software/HarfBuzz). Wszelkie prawa zastrzeżone.

### <span id="page-44-0"></span>**UMOWA LICENCYJNA Z UŻYTKOWNIKIEM DOTYCZĄCA DANYCH NAZW POZYCJI**

Dane nazw pozycji, które są przechowywane w niniejszym aparacie cyfrowym ("Dane"), dostarczane są wyłącznie do osobistych, wewnętrznych celów użytkownika i nie są przeznaczone do ponownej sprzedaży. Są one chronione przez prawa autorskie i podlegają następującym warunkom, na które wyraża zgodę z jednej strony użytkownik, zaś z drugiej – firma Nikon Corporation ("Nikon") i jej licencjodawcy (w tym ich licencjodawcy i dostawcy).

#### Warunki

Wyłącznie użytek osobisty. Użytkownik zgadza się korzystać z Danych łącznie z niniejszym aparatem cyfrowym i danymi obrazu zarejestrowanymi przez aparat do celów wyłącznie osobistych i niekomercyjnych, na które udzielana jest licencja, nie zaś na użytek biurowy, współdzielony lub do podobnych celów. Co więcej, za wyjątkiem restrykcji zawartych w poniższych paragrafach, użytkownik zgadza się nie wykonywać w żaden sposób reprodukcji, kopii, modyfikacji, dekompilacji, demontażu lub inżynierii wstecznej wobec dowolnego fragmentu Danych. Użyt kownik nie może również transferować lub dystrybuować Danych w dowolnej formie, dla jakichkolwiek celów, za wyjątkiem sytuacji dozwolonych przepisami prawa.

Restrykcje. Za wyjątkiem otrzymania konkretnej licencji od firmy Nikon i nie ograniczając poprzedzający paragraf, użytkownikowi nie wolno (a) korzystać z tych Danych z innymi produktami, systemami lub aplikacjami zainstalowanymi lub w inny sposób połączonymi do lub z pojazdami, umożliwiającymi nawigowanie pojazdem, pozycjonowanie, wysyłanie, wyznaczanie trasy w czasie rzeczywistym, zarządzanie flotą bądź podobnymi aplikacjami; lub (b) w komunikacji z dowolnymi urządzeniami pozycjonującymi bądź urządzeniami przenośnymi, podłączonymi bezprzewodowo lub komputerami, w tym bez ograniczenia z telefonami komórkowymi, palmtopami i komputerami przenośnymi, pagerami i osobistymi asystentami (PDA).

Ostrzeżenie. Dane mogą zawierać informacje nieprecyzyjne lub niekompletne z powodu upływu czasu, zmiennych okoliczności, użytych źródeł i właściwości zbieranych globalnych danych geograficznych, które mogą powodować powstanie nieprawidłowych rezultatów.

Brak gwarancji. Niniejsze Dane są dostarczane w bieżącym stanie, zaś użytkownik zgadza się korzystać z nich na własne ryzyko. Nikon i jej licencjodawcy (oraz ich licencjodawcy i dostawcy) nie składają gwarancji żadnego rodzaju, wyraźnych lub dorozumianych, wynikających z prawa lub w inny sposób, włączając w to bez ograniczeń zawartość, jakość, dokładność, kompletność, efektywność, niezawodność, przydatność do określonego celu, wykorzystania lub rezultatów uzyskanych z wykorzystaniem tych Danych. a także, iż Dane lub serwer będą pracować nieprzerwanie lub bez błędów.

Zrzeczenie się gwarancji: NIKON I JEJ LICENCJODAWCY (W TYM ICH LICENCJODAWCY I DOSTAWCY) ZRZEKAJĄ SIĘ WSZELKICH GWARANCJI, WYRAŹNYCH LUB DOROZUMIANYCH, DOTYCZĄCYCH JAKOŚCI, WYDAJNOŚCI, POKUPNOŚCI, PRZYDATNOŚCI DO KONKRETNEGO CELU LUB NIENARUSZANIA PRAW. Niektóre Stany, Terytoria i Kraje nie zezwalają na pewnie wyłączenia gwarancji, dlatego zakres powyższych wykluczeń może nie stosować się do niektórych użytkowników.

Zrzeczenie się odpowiedzialności: NIKON I JEJ LICENCJODAWCY (W TYM ICH LICENCJODAWCY I DOSTAWCY) NIE BĘDĄ ODPOWIEDZIALNI WOBEC UŻYTKOWNIKA: W PRZYPADKU DOWOLNYCH ROSZCZEŃ, ŻĄDAŃ LUB CZYNNOŚCI, NIEZALEŻNIE OD NATURY PRZYCZYNY ROSZCZENIA, ŻĄDANIA LUB CZYNNOŚCI ODNOŚNIE JAKICHKOLWIEK STRAT LUB OBRAŻEŃ, BEZPOŚREDNICH LUB POŚREDNICH, KTÓRE MOGĄ WYSTĄPIĆ W WYNIKU KORZYSTANIA LUB POSIADANIA INFORMACJI, LUB ZA UTRATĘ ZYSKÓW, PRZYCHODÓW, KONTRAKTÓW LUB OSZCZĘDNOŚCI, LUB INNYCH BEZPOŚREDNICH, POŚREDNICH, PRZYPADKOWYCH, SPECJALNYCH LUB WYNIKOWYCH STRAT WYNIKAJĄCYCH Z KORZYSTANIA PRZEZ UŻYTKOWNIKA LUB NIEUMIEJĘTNOŚCI WYKORZYSTANIA NINIEJSZYCH INFORMACJI, Z USZKODZEŃ INFORMACJI LUB ZŁAMANIA NINIEJSZYCH WARUNKÓW, W WYNIKU CZYNNOŚCI Z TYTUŁU ODPOWIEDZIALNOŚCI UMOWNEJ, DELIKTOWEJ LUB OPARTEJ NA GWARANCJI, NAWET JEŚLI NIKON LUB JEJ LICENCJODAWCY ZOSTALI POINFORMOWANI O MOŻLIWOŚCI WYSTĄPIENIA TAKICH STRAT. Niektóre Stany, Terytoria i Kraje nie zezwalają na pewnie wyłączenia odpowiedzialności lub ograniczenia szkód, dlatego zakres powyższego może nie stosować się do niektórych użytkowników.

Kontrola eksportu. Użytkownik zgadza się nie eksportować z dowolnego miejsca jakiejkolwiek części Danych lub żadnego bezpośredniego ich produktu, za wyjątkiem sytuacji zgodnych z, oraz ze wszystkimi licencjami i zgodami wymaganymi w ramach stosownych praw eksportowych, zasad i regulacji, włącznie z przepisami prawa, zasadami i regulacjami stosowanymi przez biuro OFAC (Office of Foreign Assets Control) i BIS (Bureau of Industry and Security) Departamentu Handlu Stanów Zjednoczonych. W zakresie dozwolonym przez prawo eksportowe lub inne przepisy firma Nikon i jej licencjodawcy nie odpowiadają za tego typu awarie i nie stanowi to naruszenia niniejszej umowy.

Całość umowy. Niniejsze warunki stanowią całość umowy pomiędzy firmą Nikon (i jej licencjodawcami, w tym ich licencjodawcami i dostawcami) a użytkownikiem w zakresie poruszanej w niniejszym dokumencie tematyki i są nadrzędne w całości wobec wszelkich pisemnych i ustnych umów istniejących wcześniej pomiędzy stronami w zakresie poruszanej tematyki.

Prawo właściwe. Powyższe warunki objęte są przepisami prawa Japonii bez uwzględnienia (i) norm kolizyjnych lub (ii) postanowień Konwencja Narodów Zjednoczonych o umowach międzynarodowej sprzedaży towarów, które zostają wyraźnie wykluczone; w przypadku, gdy przepisy prawa Japonii zostaną uznane za niestosowne wobec niniejszej Umowy, niezależnie od przyczyny, w kraju, gdzie pozyskano Dane, niniejsza Umowa objęta będzie przepisami prawa kraju, gdzie pozyskano Dane. Użytkownik zgadza się podporządkować jurysdykcji Japonii w przypadku jakichkolwiek sporów, roszczeń i czynności wynikających z lub w połączeniu z Danymi przekazanymi użytkownikowi w myśl wyrażonych w tym dokumencie postanowień.

Government End Users. If the Data supplied by HERE is being acquired by or on behalf of the United States government or any other entity seeking or applying rights similar to those customarily claimed by the United States government, the Data is a "commercial item" as that term is defined at 48 C.F.R. ("FAR") 2.101, is licensed in accordance with the End-User Terms under which this Data was provided, and each copy of the Data delivered or otherwise furnished shall be marked and embedded as appropriate with the following "Notice of Use," and shall be treated in accordance with such Notice:

> NOTICE OF USE CONTRACTOR (MANUFACTURER/ SUPPLIER) NAME: HERE CONTRACTOR (MANUFACTURER/ SUPPLIER) ADDRESS: 425 West Randolph Street, Chicago, Illinois 60606 This Data is a commercial item as defined in FAR 2.101 and is subject to the End-User Terms under which this Data was provided. © 2017 HERE All Rights Reserved

If the Contracting Officer, federal government agency, or any federal official refuses to use the legend provided herein, the Contracting Officer, federal government agency, or any federal official must notify HERE prior to seeking additional or alternative rights in the Data.

#### **Uwagi powiązanie z właścicielami praw autorskich licencjonowanego oprogramowania.**

**•** Dane nazw lokalizacji dla Japonii

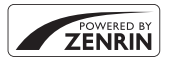

© ZENRIN CO., LTD. All rights reserved. Usługa ta korzysta z danych punktów POI firmy ZENRIN CO., LTD. "ZENRIN" is a registered trademark of ZENRIN CO., LTD.

**•** Dane nazw lokalizacji z wyjątkiem Japonii

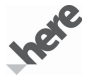

© 2017 HERE All Rights Reserved

Austria: © Bundesamt für Eich- und Vermessungswesen

**Belaium:**  $\circ$  - Distribution & Copyright CIRB

**Croatia/Cyprus/Estonia/Latvia/Lithuania/Moldova/Poland/Slovenia/Ukraine:** EuroGeographics **Denmark:** Contains data that is made available by the Danish Geodata Agency (FOT) Retrieved by HERE 01/ 2014

**Finland:** Contains data from the National Land Survey of Finland Topographic Database 06/2012. (Terms of Use available at http://www.maanmittauslaitos.fi/en/NLS\_open\_data\_licence\_version1\_20120501). Contains data that is made available by Itella in accordance with the terms available at http://www.itella.fi/ liitteet/palvelutjatuotteet/yhteystietopalvelut/

uusi\_postal\_code\_services\_service\_description\_and\_terms\_of\_use.pdf). Retrieved by HERE 09/2013 **France:** source: © IGN 2009 - BD TOPO ®

**Germany:** Die Grundlagendaten wurden mit Genehmigung der zuständigen Behörden entnommen Contains content of "BayrischeVermessungsverwaltung – www.geodaten.bayern.de", licensed in accordance with http://creativecommons.org/licenses/by/3.0/legalcode

Contains content of "LGL, www.lgl-bw.de", licensed in accordance with http://creativecommons.org/ licenses/by/3.0/legalcode)

Contains content of "Stadt Köln – offenedaten-koeln.de", licensed in accordance with http:// creativecommons.org/licenses/by/3.0/legalcode)

Contains Content of "Geoportal Berlin / ATKIS® Basis-DLM", licensed in accordance with http:// www.stadtentwicklung.berlin.de/geoinformation/download/nutzIII.pdf)

Contains Content of "Geoportal Berlin / Karte von Berlin 1:5000 (K5-Farbausgabe)", licensed in accordance with http://www.stadtentwicklung.berlin.de/geoinformation/download/nutzIII.pdf

Great Britain: Contains Ordnance Survey data  $\odot$  Crown copyright and database right 2010

Contains Royal Mail data @ Royal Mail copyright and database right 2010

**Greece:** Copyright Geomatics Ltd.

**Italy:** La Banca Dati Italiana è stata prodotta usando quale riferimento anche cartografia numerica ed al tratto prodotta e fornita dalla Regione Toscana.

Contains data from Trasporto Passeggeri Emilia-Romagna- S.p.A.

Includes content of Comune di Bologna licensed under (http://creativecommons.org/licenses/by/3.0/ legalcode) and updated by licensee July 1, 2013.

Includes content of Comune di Cesena licensed under (http://creativecommons.org/licenses/by/3.0/ legalcode and updated by licensee July 1, 2013.

Includes contents of Ministero della Salute, and Regione Sicilia, licensed under (http://www.formez.it/iodl/) and updated by licensee September 1, 2013.

Includes contents of Provincia di Enna, Comune di Torino, Comune di Pisa, Comune di Trapani, Comune di Vicenza, Regione Lombardia, Regione Umbria, licensed under http://www.dati.gov.it/iodl/2.0/ and updated by licensee September 1, 2013.

Includes content of GeoforUs, licensed in accordance with http://creativecommons.org/licenses/by/3.0/ legalcode).

Includes content of Comune di Milano, licensed under (http://creativecommons.org/licenses/by/2.5/it/ legalcode and updated by licensee November 1, 2013.

Includes content of the "Comunità Montana della Carnia", licensed under (http://www.dati.gov.it/iodl/2.0/) and updated by licensee December 1, 2013.

Includes content of "Agenzia per la mobilità" licensed under (http://creativecommons.org/licenses/by/3.0/ legalcode) and updated by licensee January 1, 2014.

Includes content of Regione Sardegna, licensed under http://www.dati.gov.it/iodl/2.0/ and updated by licensee May 1, 2014.

Includes content of CISIS, licensed under http://creativecommons.org/licenses/by/2.5/legalcode.

**Norway:** Copyright © 2000; Norwegian Mapping Authority

Includes data under the Norwegian licence for Open Government data (NLOD), available at http:// data.norge.no/nlod/en/1.0)

Contains information copyrighted by @ Kartverket, made available in accordance with http:// creativecommons.org/licenses/by/3.0/no/.

Contains data under the Norwegian licence for Open Government data (NLOD) distributed by Norwegian Public Roads Administration (NPRA)

**Portugal:** Source: IgeoE – Portugal

**Spain:** Información geográfica propiedad del CNIG

Contains data that is made available by the Generalitat de Catalunya Government in accordance with the terms available at http://www.gencat.cat/web/eng/avis\_legal.htm. Retrieved by HERE 05/2013.

Contains content of Centro Municipal de Informatica - Malaga, licensed in accordance with http:// creativecommons.org/licenses/by /3.0/legalcode.

Contains content of Administración General de la Comunidad Autónoma de Euskadi, licensed in accordance with http://creativecommons.org/licenses/by/3.0/legalcode

Contains data made available by the Ayuntamiento de Santander, licensed in accordance with http:// creativecommons.org/licenses/by/3.0/es/legalcode.es)

Contains data of Ajuntament de Sabadell, licensed per http://creativecommons.org/licences/by/3.0/ legalcode), updated 4/2013

**Sweden:** Based upon electronic data @ National Land Survey Sweden.

Contains public data, licensed under Go Open v1.0, available at http://data.goteborg.se/goopen/ Avtal%20GoOpen%201.0.0.pdf)

**Switzerland:** Topografische Grundlage: © Bundesamt für Landestopographie

**United Kingdom:** Contains public sector information licensed under the Open Government Licence v1.0 (see for the license http://www.nationalarchives.gov.uk/doc/open-government-licence/)

Adapted from data from the office for National Statistics licensed under the Open Government Licence v.1.0

**Canada:** This data includes information taken with permission from Canadian authorities, including © Her Majesty, © Oueen's Printer for Ontario, © Canada Post, GeoBase®, © Department of Natural Resources Canada. All rights reserved.

**Mexico:** Fuente: INEGI (Instituto Nacional de Estadística y Geografía.)

**United States:** ©United States Postal Service ® 2013. Prices are not established, controlled or approved by the United States Postal Service®. The following trademarks and registrations are owned by the USPS: United States Postal Service, USPS, and ZIP+4.

Includes data available from the U.S. Geological Survey.

**Australia:** Copyright. Based on data provided under license from PSMA Australia Limited

(www.psma.com.au).

Product incorporates data which is @ 2013 Telstra Corporation Limited, Intelematics Australia Pty Ltd and HERE International LLC.

**Nepal:** Copyright © Survey Department, Government of Nepal.

**Sri Lanka:** This product incorporates original source digital data obtained from the Survey Department of Sri Lanka

2009 Survey Department of Sri Lanka

The data has been used with the permission of the Survey Department of Sri Lanka

**Israel:** © Survey of Israel data source

Jordan: © Royal Jordanian Geographic Centre.

**Mozambique:** Certain Data for Mozambique provided by Cenacarta @ 2013 by Cenacarta

**Nicaragua:** The Pacific Ocean and Caribbean Sea maritime borders have not been entirely defined.

Northern land border defined by the natural course of the Coco River (also known as Segovia River or Wangki River) corresponds to the source of information available at the moment of its representation.

**Réunion:** source: © IGN 2009 - BD TOPO ®

**Ecuador:** INSTITUTO GEOGRAFICO MILITAR DEL ECUADRO

AUTORIZACION N° IGM-2011-01- PCO-01 DEL 25 DE ENERO DE 2011

**Guadeloupe:** source: @ IGN 2009 - BD TOPO ®

**Guatemala:** Aprobado por el INSTITUTO GEOGRAFICO NACIONAL – Resolución del IGN No 186-2011

**French Guiana:** source: © IGN 2009 - BD TOPO ®

Martinique: source: © IGN 2009 - BD TOPO ®

### **Warunki gwarancji - Gwarancja na usługi serwisowe firmy Nikon świadczone w Europie**

Szanowni Państwo,

Dziękujemy za zakup produktu firmy Nikon. W przypadku gdyby produkt ten wymagał usług gwarancyjnych, należy skontaktować się ze sprzedawcą, u którego został zakupiony, lub z autoryzowanym serwisem znajdującym się na terenie sprzedaży firmy Nikon Europe B.V. (np. Europa/Rosja/inne). Szczegółowe informacje podane są na stronie:

http://www.europe-nikon.com/support

Przed skontaktowaniem się ze sprzedawcą lub autoryzowanym punktem serwisowym zalecamy dokładne zapoznanie się z instrukcjami obsługi w celu uniknięcia zbędnych niedogodności.

Gwarancja na zakupiony sprzęt firmy Nikon obejmuje wszelkie wady produkcyjne i jest ważna przez jeden rok od daty zakupu. Jeśli w ciągu tego okresu produkt okaże się wadliwy wskutek zastosowania niewłaściwych materiałów lub nienależytego wykonania, autoryzowany serwis na terenie sprzedaży firmy Nikon Europe B.V. dokona naprawy produktu na warunkach opisanych poniżej, nie pobierając opłat za części ani za robociznę. Firma Nikon zastrzega sobie prawo do wymiany lub naprawy produktu (według własnego uznania).

- **1.** Aby skorzystać z usług gwarancyjnych świadczonych w ramach niniejszej gwarancji muszą Państwo przedłożyć razem z produktem wypełnioną kartę gwarancyjną oraz oryginał faktury lub paragonu, w których uwzględnione będą takie informacje, jak data zakupu, typ produktu oraz nazwa sprzedawcy. Firma Nikon zastrzega sobie prawo do odmowy świadczenia nieodpłatnych usług gwarancyjnych w przypadku nieotrzymania dokumentów wymienionych powyżej lub gdy zawarte w nich informacje okażą się niekompletne lub nieczytelne.
- **2.** Niniejsza gwarancja nie obejmuje:
	- **•** niezbędnych czynności konserwacyjnych lub wymiany części na skutek zwykłego zużycia;
	- **•** modyfikacji związanych z uaktualnieniem produktu wykraczającymi poza jego zwykłe przeznaczenie opisane w instrukcjach obsługi, wykonanych bez uprzedniej pisemnej zgody firmy Nikon;
	- **•** kosztów oraz ryzyka dotyczącego transportu bezpośrednio lub pośrednio związanego z gwarancją dotyczącą produktów;

#### 38 Informacje techniczne

- **•** wszelkich uszkodzeń powstałych wskutek modyfikacji dokonanych w produkcie bez uprzedniej pisemnej zgody firmy Nikon, mających na celu dostosowanie produktu do standardów technicznych obowiązujących w krajach innych niż te, dla których produkt został oryginalnie opracowany i wyprodukowany.
- **3.** Gwarancja nie ma zastosowania w przypadku:
	- **•** uszkodzeń spowodowanych niewłaściwym używaniem produktu, w tym w szczególności wynikających z używania produktu niezgodnie z jego przeznaczeniem lub niestosowania się do instrukcji dotyczącej korzystania z produktu i jego konserwacji, bądź związanych z instalacją lub używaniem produktu niezgodnie z normami dotyczącymi bezpieczeństwa obowiązującymi w kraju użytkowania;
	- **•** uszkodzeń powstałych w wyniku wypadków lub zdarzeń losowych, w tym w szczególności szkód spowodowanych przez wyładowania atmosferyczne, wodę, ogień, niewłaściwe używanie lub zaniedbanie;
	- **•** zmiany, zniszczenia lub usunięcia nazwy modelu lub numeru seryjnego produktu;
	- **•** uszkodzeń powstałych w wyniku napraw lub modyfikacji wykonanych przez nieautoryzowane punkty serwisowe lub osoby;
	- **•** uszkodzeń systemu, do którego produkt został włączony lub z którym jest używany.
- **4.** Niniejsza gwarancja na usługi serwisowe nie wpływa na prawa konsumenta, jakie przysługują Państwu na mocy obowiązującego prawa krajowego, ani na Państwa prawo do dochodzenia roszczeń od sprzedawcy wynikające z zawartej umowy sprzedaży.
- **Uwaga:** Spis wszystkich autoryzowanych serwisów firmy Nikon można znaleźć online pod adresem http://www.europe-nikon.com/service/.

Wszelkie powielanie niniejszej instrukcji, w całości lub w części (poza krótkimi cytatami w recenzjach lub omówieniach), jest zabronione, jeżeli nie uzyskano pisemnego zezwolenia firmy NIKON CORPORATION.

## **NIKON CORPORATION**

© 2017 Nikon Corporation